**CONFIGURATION GUIDE**

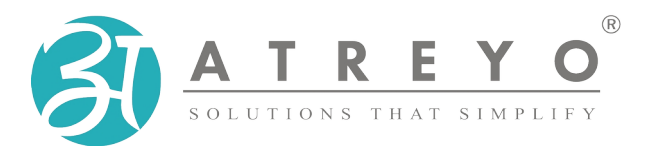

**AG-811**

# **CCMS gateway with timer, 3 outputs and LTE**

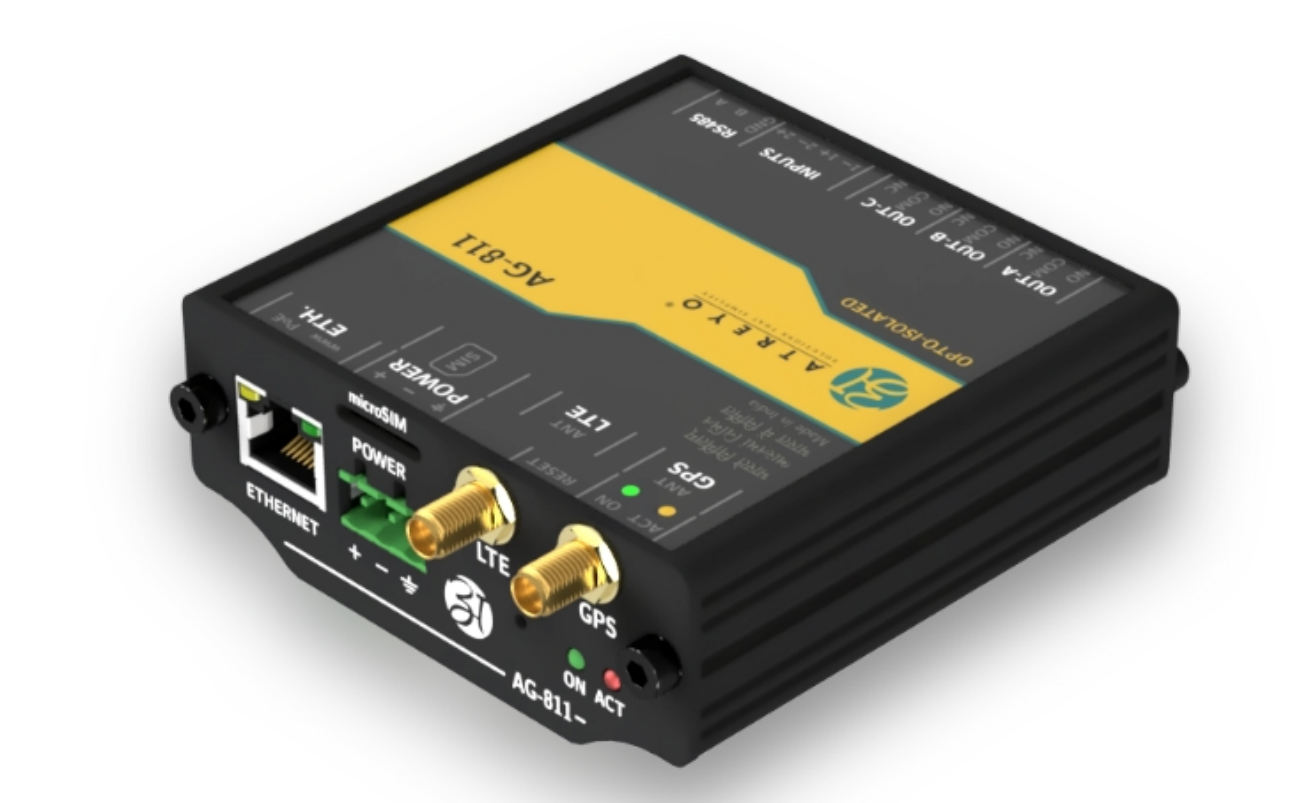

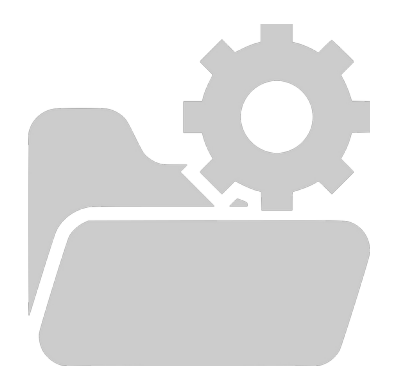

# **Table of content**

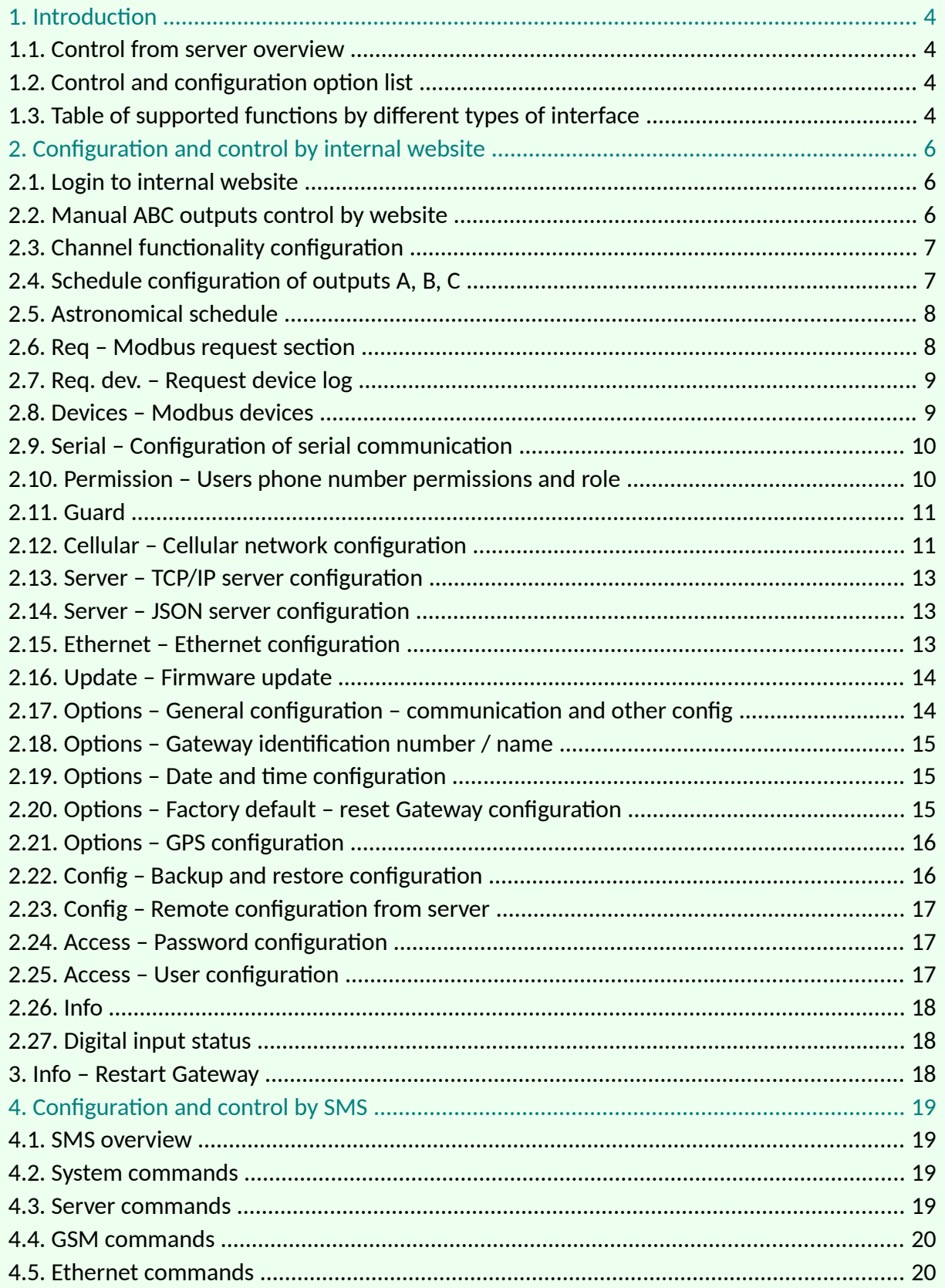

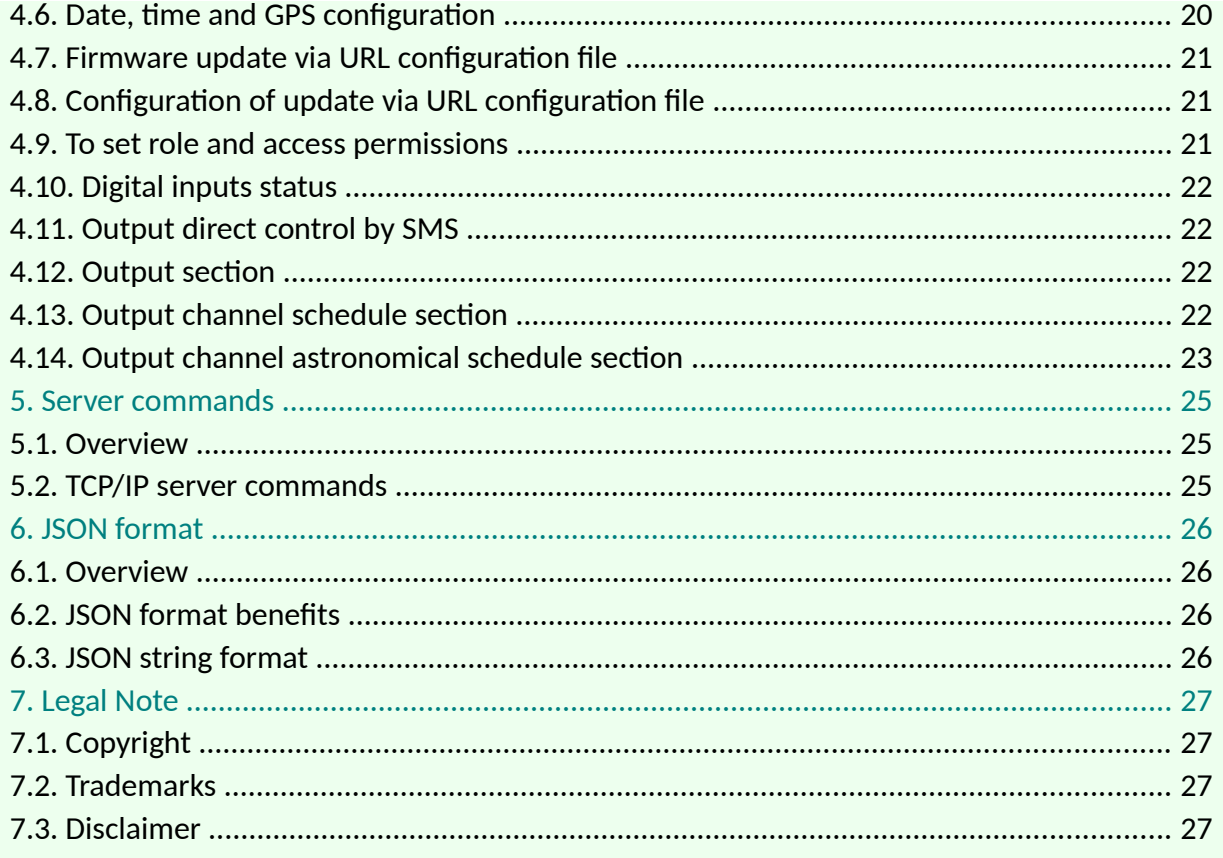

# <span id="page-3-3"></span>**1. Introduction**

<span id="page-3-4"></span>The AG-811 is a Gateway dedicated to work with central controlling and monitoring systems. It supports two-way communication with server through LTE/GSM or Ethernet<sup>[1](#page-3-5)</sup>. It has inbuilt timer with 10 ON/OFF schedule within 24h, auto configurable sunrise/sunset timer based on geolocation and has 3 independent relays with NO/NC outputs. Every output can be controlled by separate time schedule. Gateway has isolated Modbus RTU interface to communicate with energy meters, PLCs and other Modbus devices. Can be configured by: internal website, SMS, string from server and configuration file loaded in predefined URL. For accurate time and location it has GPS and RTC.

Gateway is for use in street light control panels and other application where it is needed to control accurate on/off time with support of Modbus devices. It can be controlled remotely from server or via SMS or also work in stand alone mode.

The AG-811 has advance alert option with 10 mobile number list for SMS alerts. In SuperCap models there is power backup with power loss alert facility.

#### **1.1. Control from server overview**

<span id="page-3-2"></span>The AG-811 Gateway can be controlled via TCP commands from server. All Modbus queries can be controlled from server. In addition Gateway has support of JSON string format but limited to Modbus device interface. JSON communication is one way communication dedicated mostly to energy meters and sensors. In case of failure of GSM communication, Gateway has capability to store records in internal memory and sending archive data to the server after communication is reestablished for continuous energy monitoring. This option is available only in JSON string format. It is not supported by TCP/IP communication. TCP/IP communication can control all modbus features, send commands and control any device like PLC in real time.

#### **1.2. Control and configuration option list**

<span id="page-3-1"></span>Gateway can be controlled through:

- Commands from TCP/IP server
- SMS

Configuration of Gateway can be done through:

- Internal website
- Configuration file from URL
- Commands from TCP/IP server
- <span id="page-3-0"></span>• Configuration file from predefined URL

#### **1.3. Table of supported functions by different types of interface**

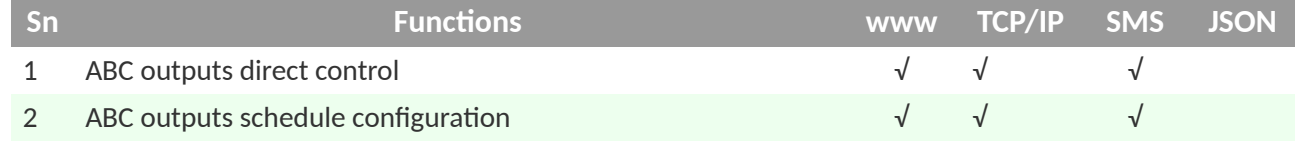

<span id="page-3-5"></span>[1](#page-3-4) The current firmware version does not support SSL over Ethernet

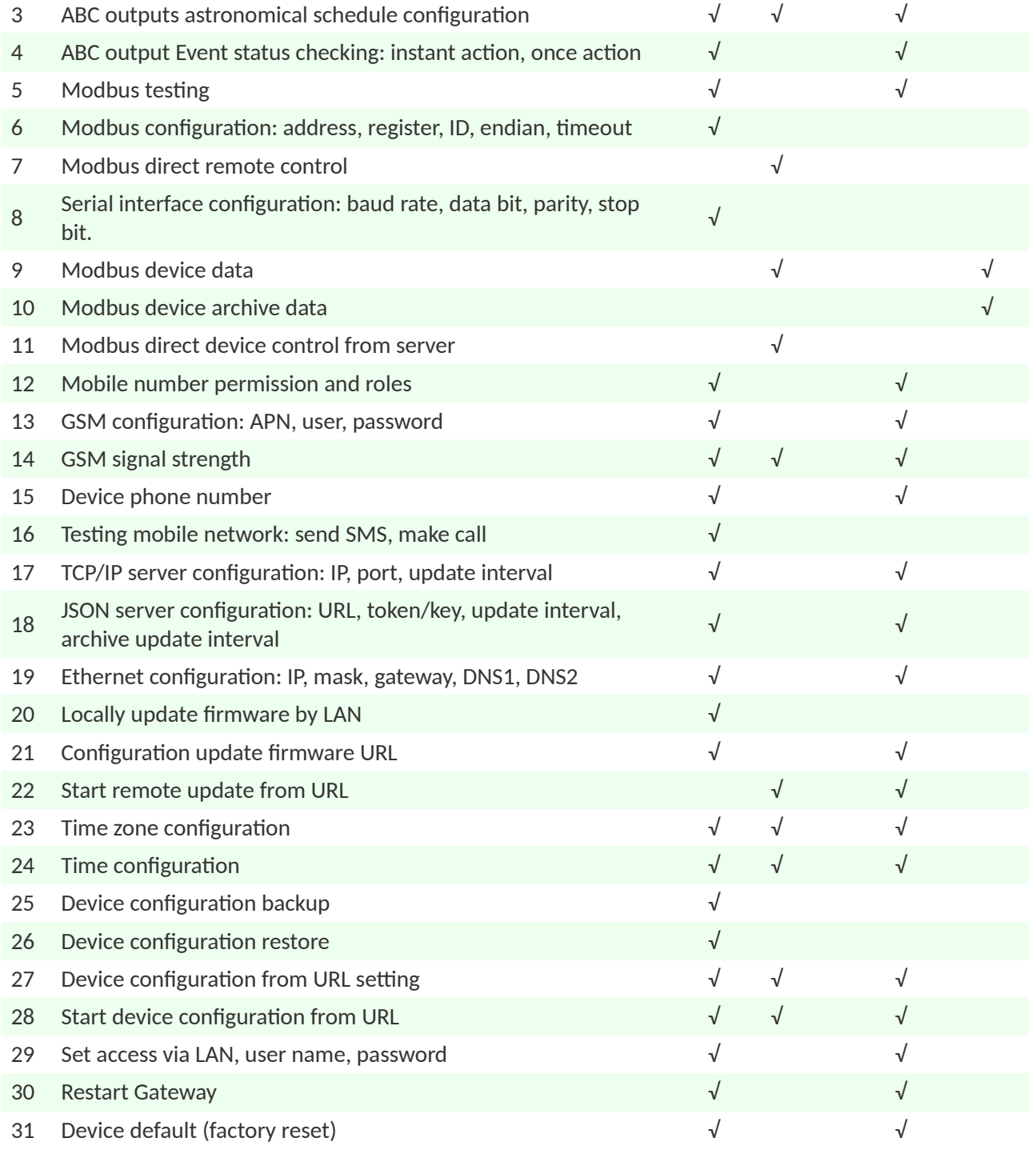

# <span id="page-5-2"></span>**2. Configuration and control by internal website**

#### **2.1. Login to internal website**

<span id="page-5-1"></span>To enter internal website of Gateway make proper LAN connection and in browser address tab enter Gateway IP. The default IP is 192.168.10.50. User name is atreyo and password atreyo. In the main menu are:

- A, B, C for digital outputs
- Req request modbus device
- Req. dev. request modbus device
- Devices RTU configurations devices
- Serial configuration serial communication
- Permission permission configuration for mobile numbers
- Guard for monitoring communication and activity
- GSM GSM, LTE, GPRS configuration like APN, password etc.
- Server server configuration
- Ethernet Ethernet configuration
- Update upload firmware and remote update configuration
- Options for date, time, location, default etc.
- Config backup, restore and remote configuration.
- Access access configurations for internal website
- Info main page with information about model, firmware version etc.

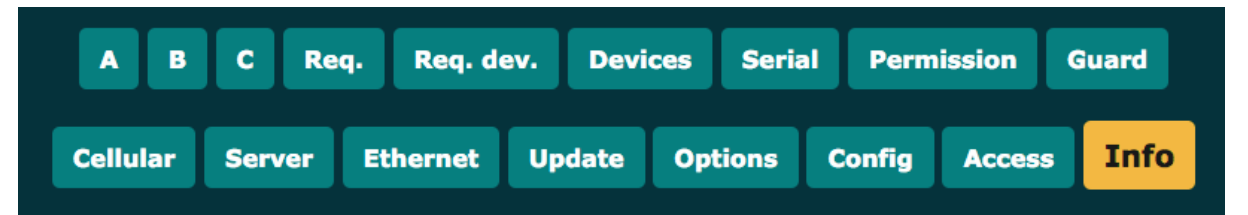

#### **2.2. Manual ABC outputs control by website**

<span id="page-5-0"></span>There is individual tab for each output channel A, B, C. User can change status of output using internal website. This facility is for testing of outputs.

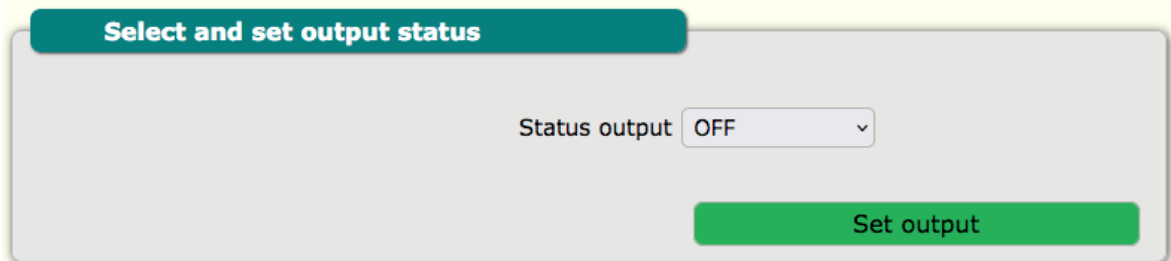

## **2.3. Channel functionality configuration**

<span id="page-6-1"></span>There are 2 options of channel functionality:

- 1. Instant action
- 2. Once action

If there is selected instant action the system is checking the schedule time table for this output every few second and correct the output status accordingly. We choose this configuration when we want to control the Gateway from internal schedule. In this mode of configuration the SMS and server commands on/off command are not working.

Once action allow to control by SMS, but in case of power failure the device will not return to previous status of outputs.

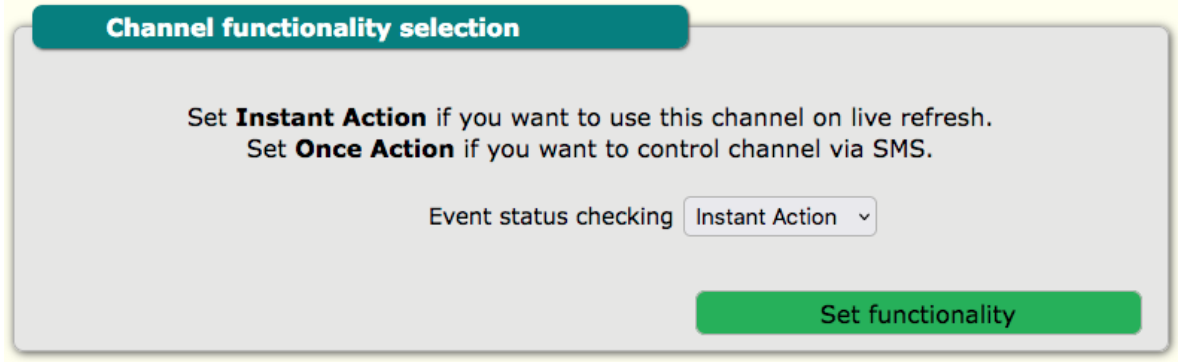

## **2.4. Schedule configuration of outputs A, B, C**

<span id="page-6-0"></span>In order to set the time of switching ON/OFF the Gateway A, B C outputs, all parameters for each output must be set separately. User also needs to select whether to use a given configuration. Maximum 10 schedulers can be added for every output.

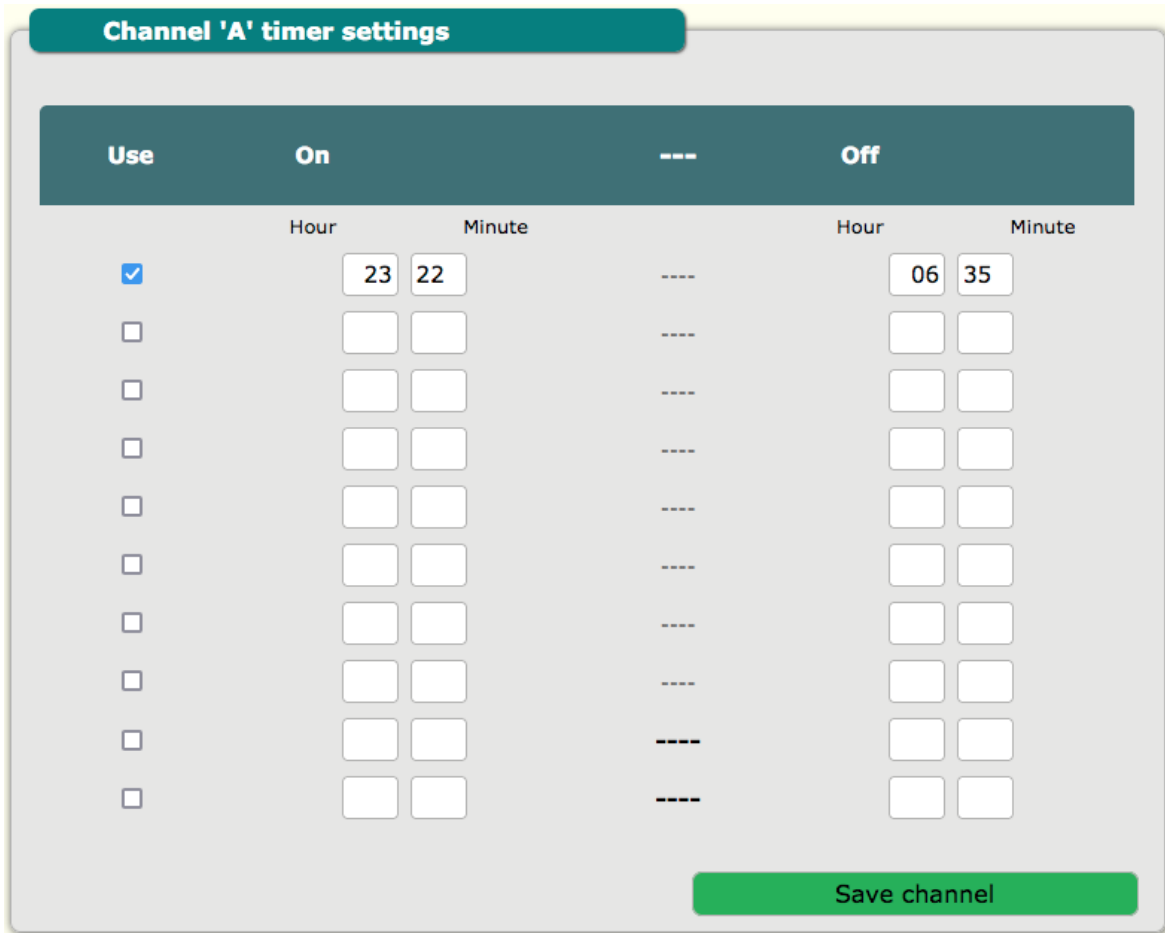

## <span id="page-7-1"></span>**2.5. Astronomical schedule**

The astronomical schedule is 2 ON and 2 OFF option for each output.

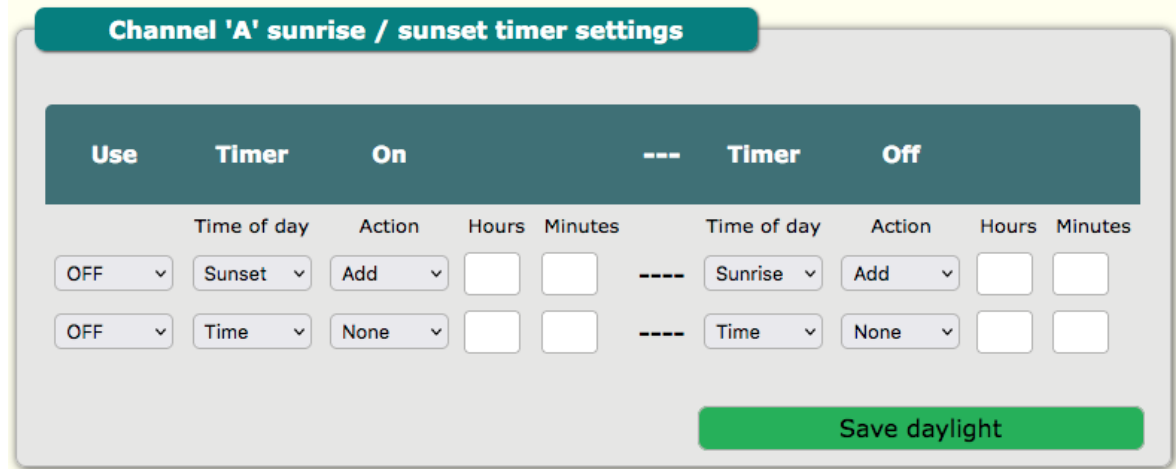

## **2.6. Req – Modbus request section**

<span id="page-7-0"></span>This section is for testing communication with modbus device. You can enter request in HEX format and get response from modbus device.

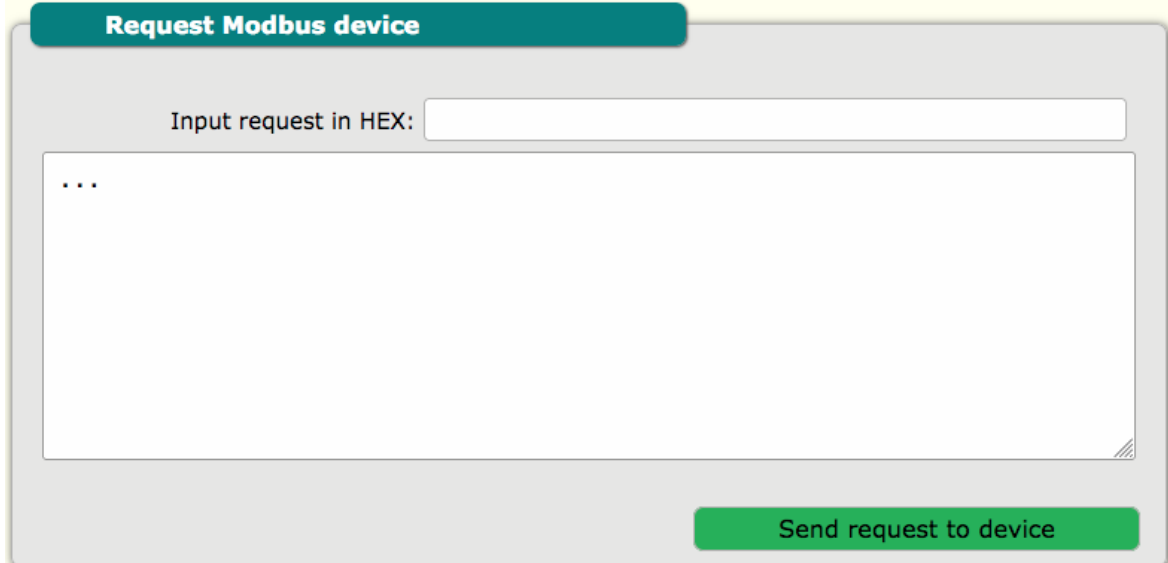

## **2.7. Req. dev. – Request device log**

<span id="page-8-1"></span>In this section is visible log of modbus devices. In this tab is optional feature to make support for Selec® company meter without necessity to set modbus device details. In window the reply from Selec® device will be visible. Now 2 models of meters are supported MFM383 and EM2M.

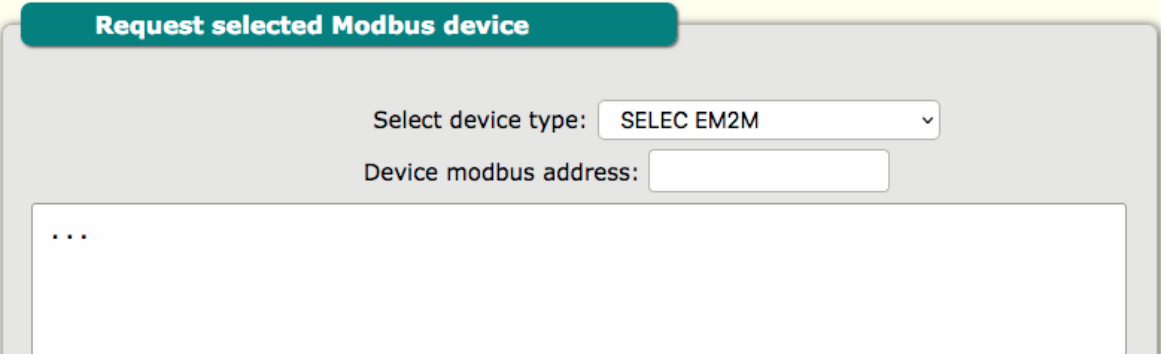

#### **2.8. Devices – Modbus devices**

<span id="page-8-0"></span>Modbus devices configuration of modbus devices connected to Gateway. Configuration of: device ID, register, endian, start address, offset address, registers, timeout. It can add multiple devices up to maximum 16.

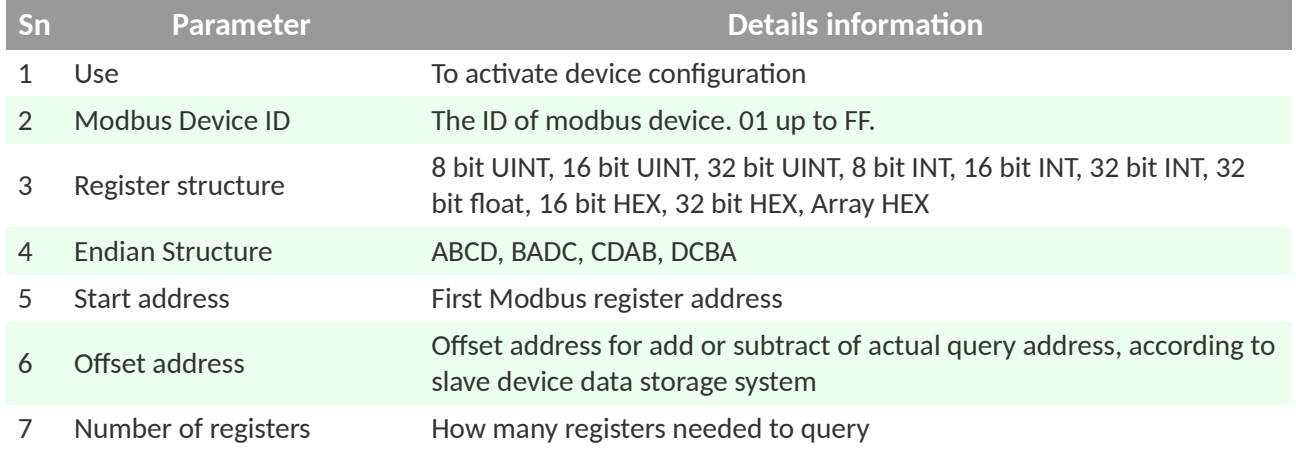

8 Timeout [ms] Response time-out for query

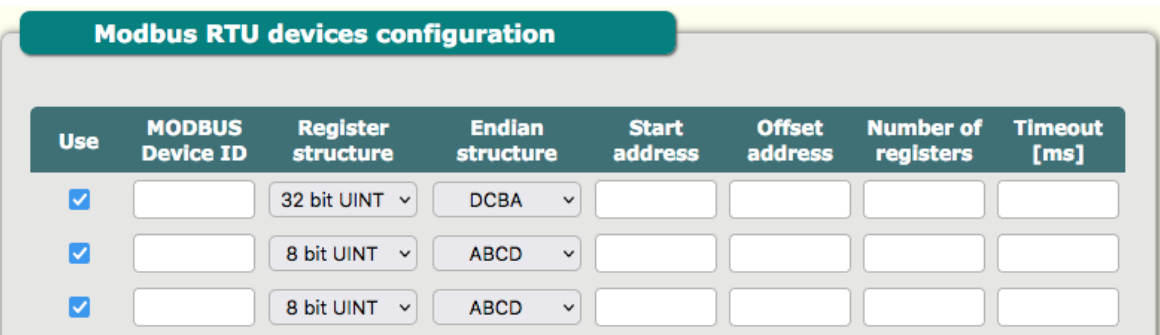

Example for query: 01 04 00 00 00 28 F0 14

In this example F0 14 is checksum CRC-16 big endian.

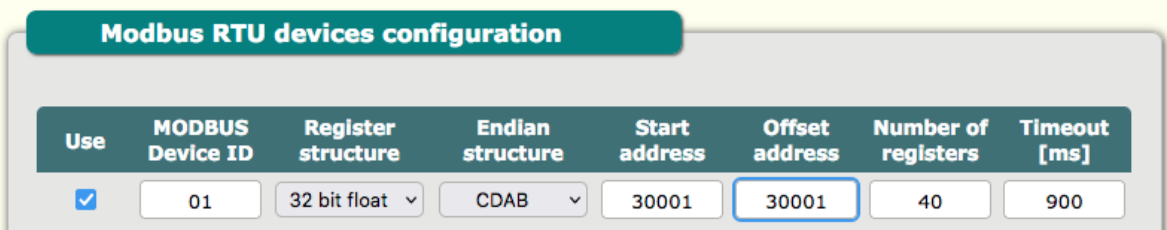

## **2.9. Serial – Configuration of serial communication**

<span id="page-9-1"></span>In this section are RS485 parameter configuration: baud rate, data bit, parity and stop bit.

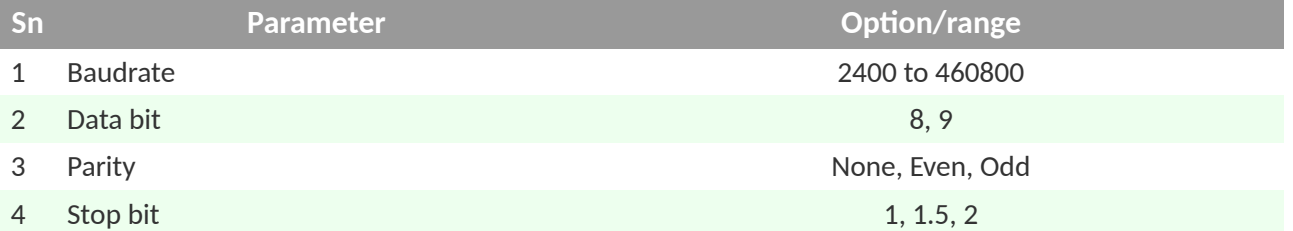

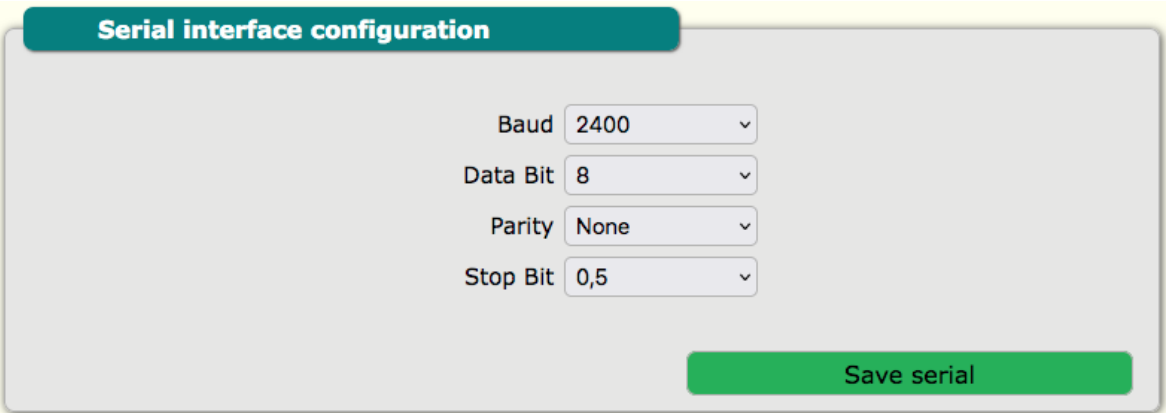

#### **2.10. Permission – Users phone number permissions and role**

<span id="page-9-0"></span>This tab is for permissions of mobile numbers to protect from unauthorised access via SMS commands. By default any number can access Gateway but after input of any number only number from list is able to control Gateway. Mobile number has roles of "normal" and

"emergency". Normal role allow to make control of Gateway, and emergency in addition is the emergency number for alerts. In AG-811 digital inputs high status is event for emergency SMS. It is possible to add maximum 13 telephone numbers. Number format with + before country prefix.

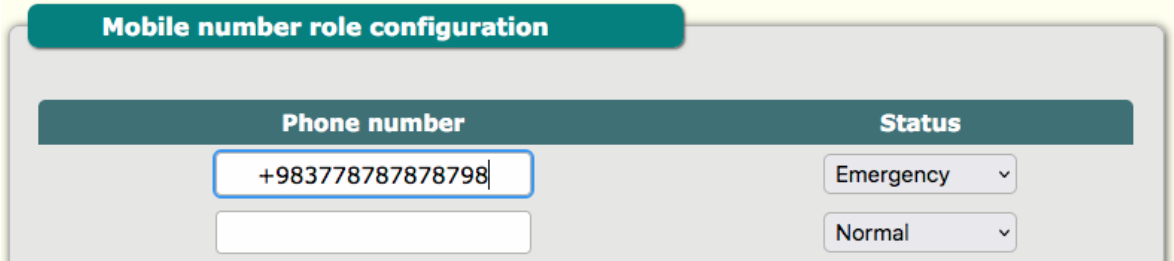

#### **2.11. Guard**

<span id="page-10-1"></span>Guard has the ability to reset the device if it occurs: 1. no response to a ping from any IP entered, 2. no response from the server to which it sends data.

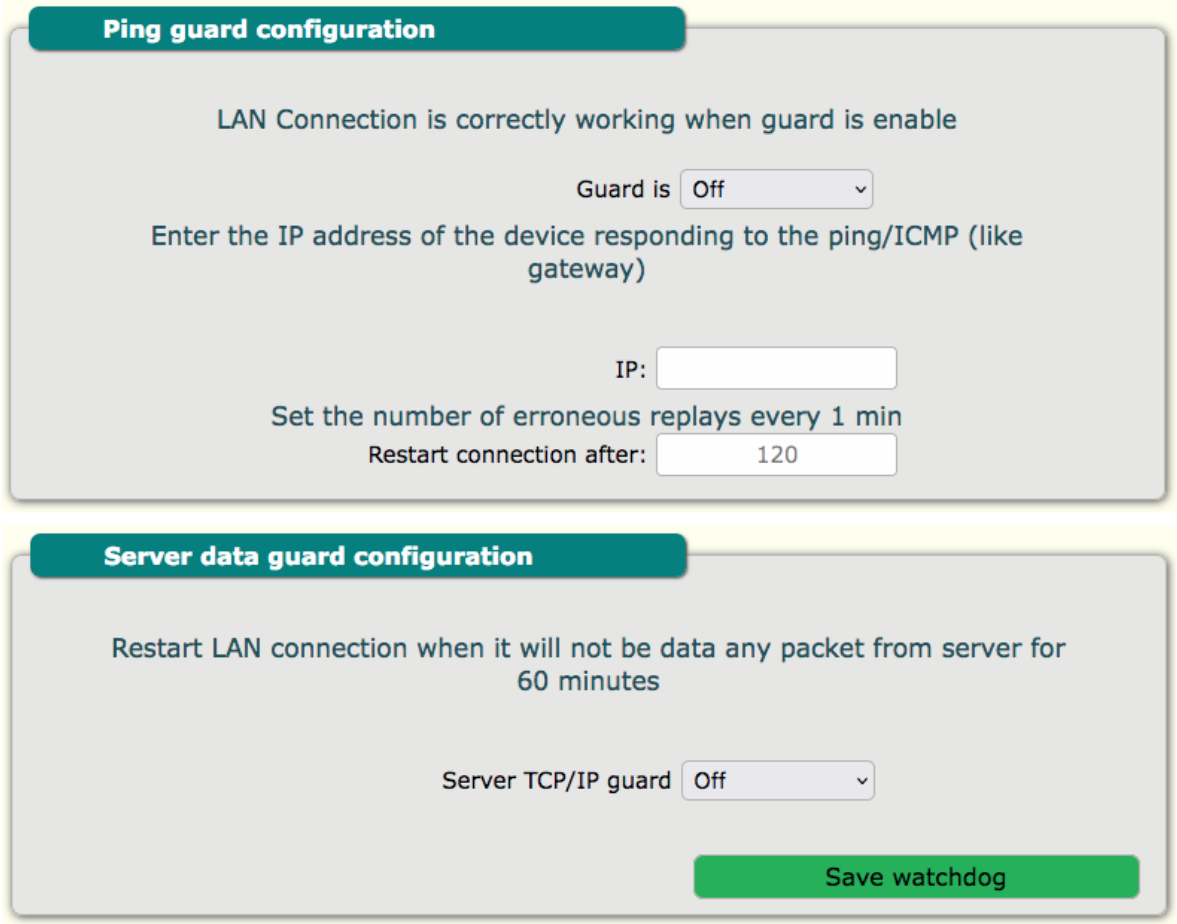

#### **2.12. Cellular – Cellular network configuration**

<span id="page-10-0"></span>Configuration for mode of connection. Default is auto. But if you are using a SIM card that has only GPRS available, set the connection type to GPRS. If it has only LTE then select LTE and if it has both then you can leave it at auto.

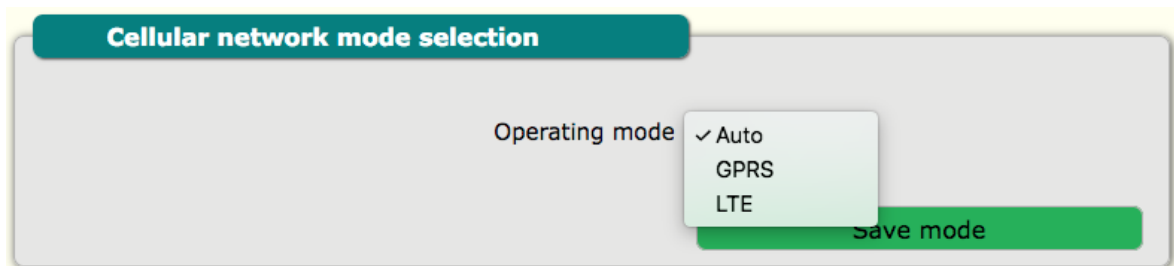

GSM configuration include: APN, user and password.

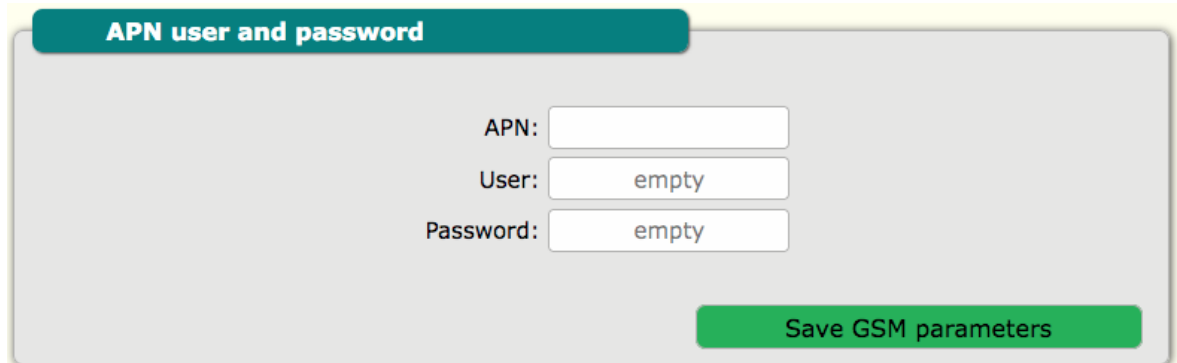

Gateway phone number is Gateway SIM card phone number. It is not necessary to provide this, but in future this information is accessible by TCP/IP and for maintenance is good practice to add this number.

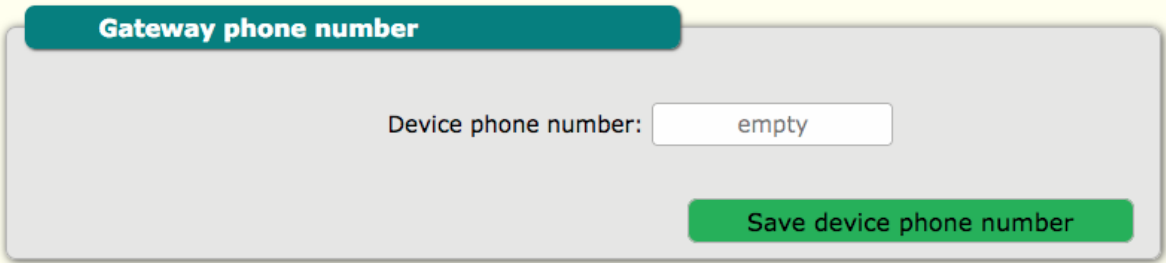

Cellular network testing is for testing of SIM card and network. You can add your number and Gateway will call or send SMS to this number. For this purpose, call and SMS support must be enabled with the mobile operator.

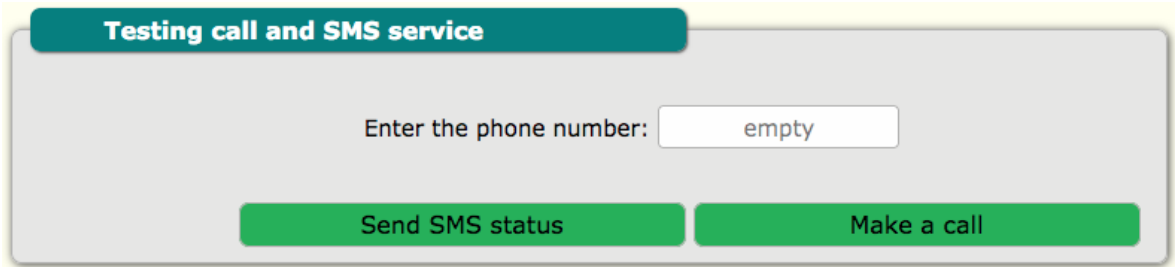

LTE modem LOG for viewing LOG of modem. For diagnosis purpose.

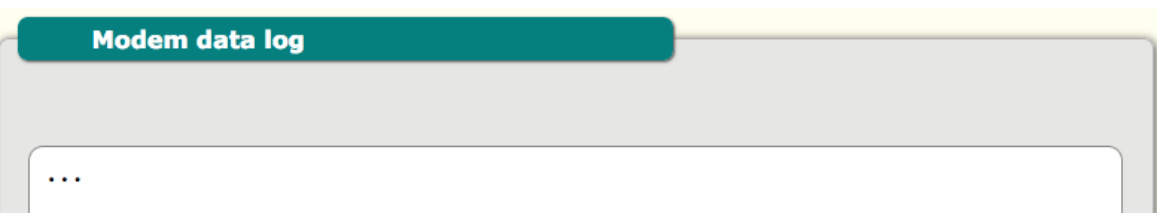

## **2.13. Server – TCP/IP server configuration**

<span id="page-12-2"></span>TCP/IP server configuration section is for configuration of: server IP, server port and update interval.

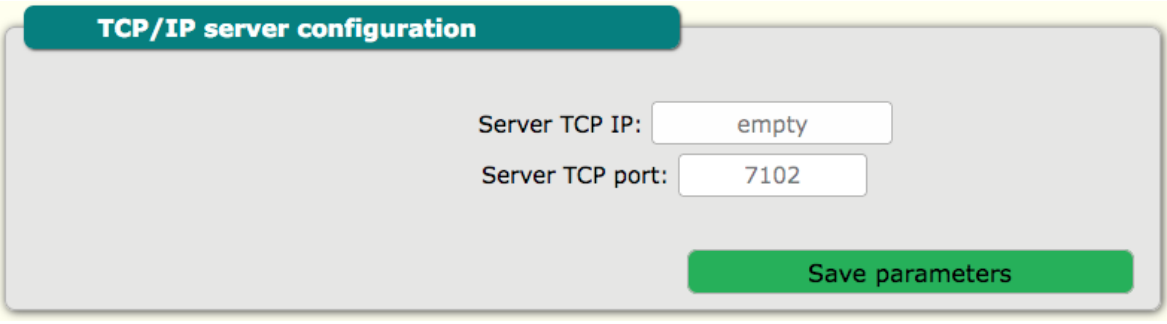

#### TCP/IP server polling time interval configuration.

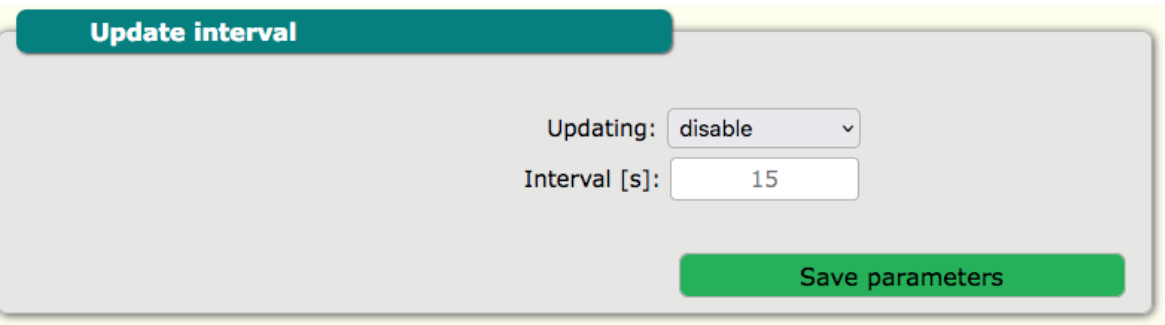

#### **2.14. Server – JSON server configuration**

<span id="page-12-1"></span>JSON server configuration section is for configuration of server URL, token/key, update interval and archive update interval.

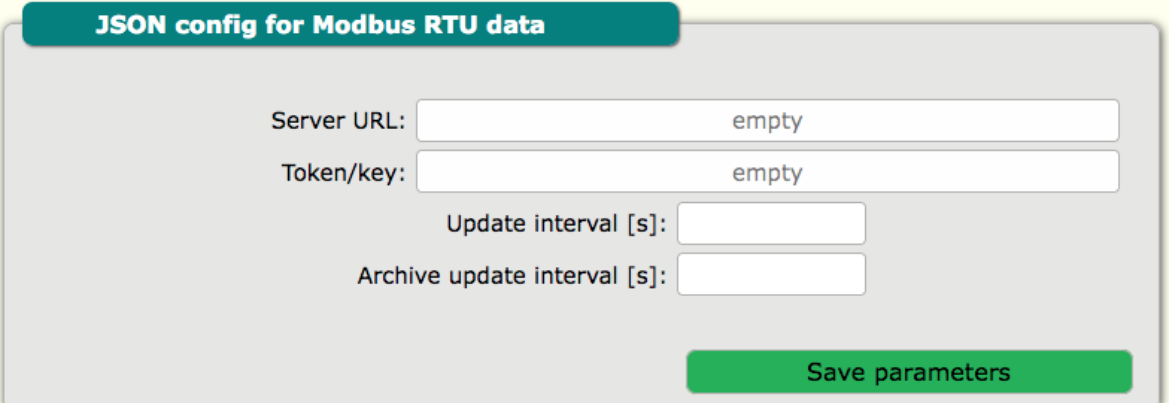

#### **2.15. Ethernet – Ethernet configuration**

<span id="page-12-0"></span>Ethernet configuration for LAN. Default value is:

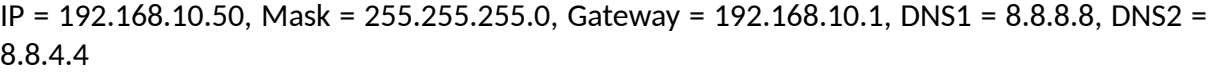

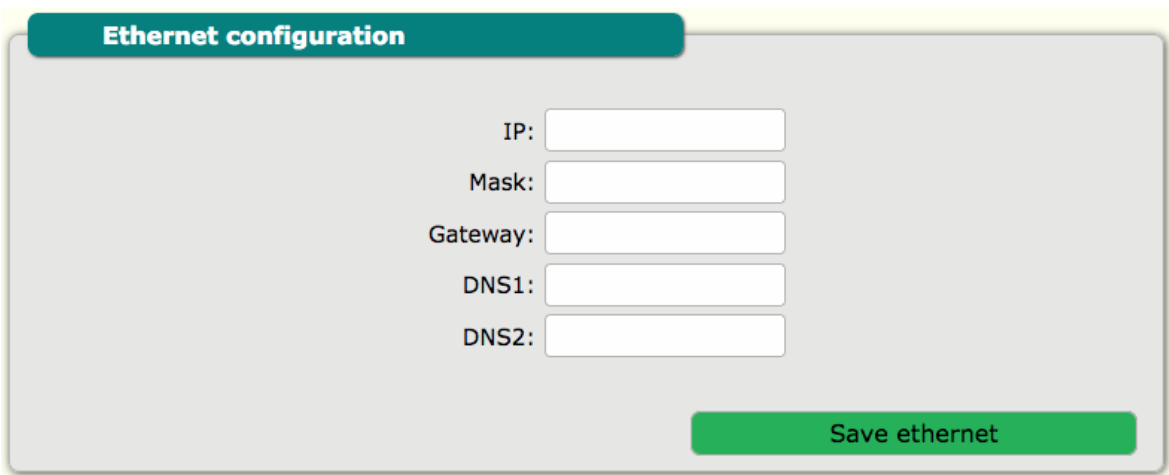

#### **2.16. Update – Firmware update**

<span id="page-13-1"></span>This section is for firmware update. The Gateway can update firmware from remote URL and locally direct by uploading BIN file with proper firmware. To load firmware click load firmware file and select firmware. After loading Gateway will automaticity restart. Firmware update in normal condition will not reset configuration.

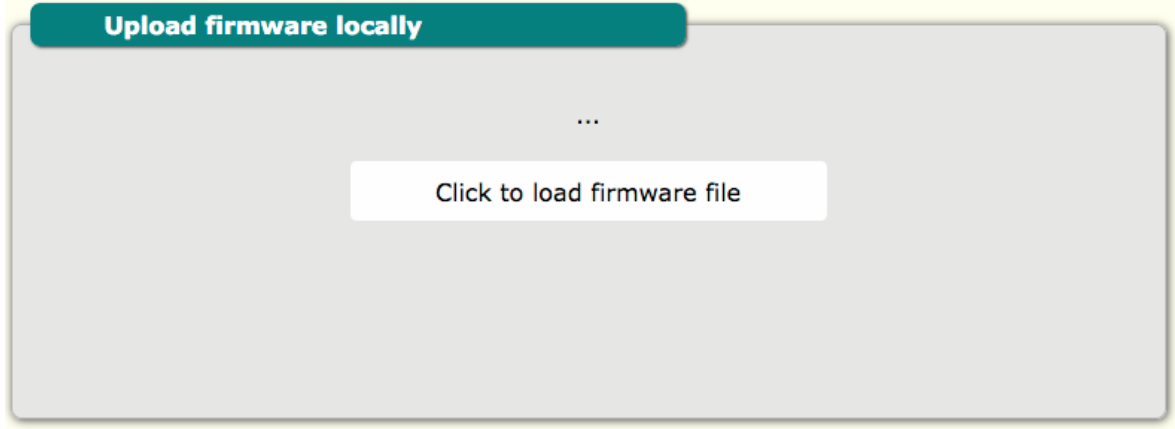

Remote file update configuration is for update from server. It is possible to start update from server by clicking "update" button.

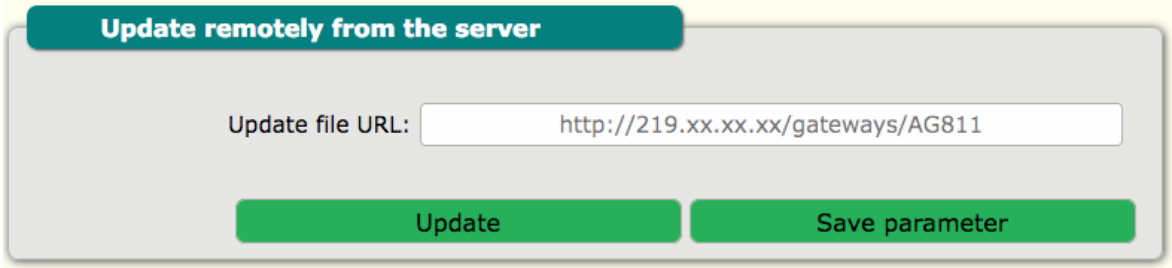

## **2.17. Options – General configuration – communication and other config**

<span id="page-13-0"></span>This section is for general configuration. Time zone configuration and enable/disable GSM network. Also here is an option to synchronize the Gateway RTC time with NTP servers. You can choose between LTE/GSM NTP server and LAN NTP server and none. LAN NTP server can be used when your network is not connected to the Internet. Then we should run the NTP server on the local server. In addition, the time can be set via SMS or commands from the server.

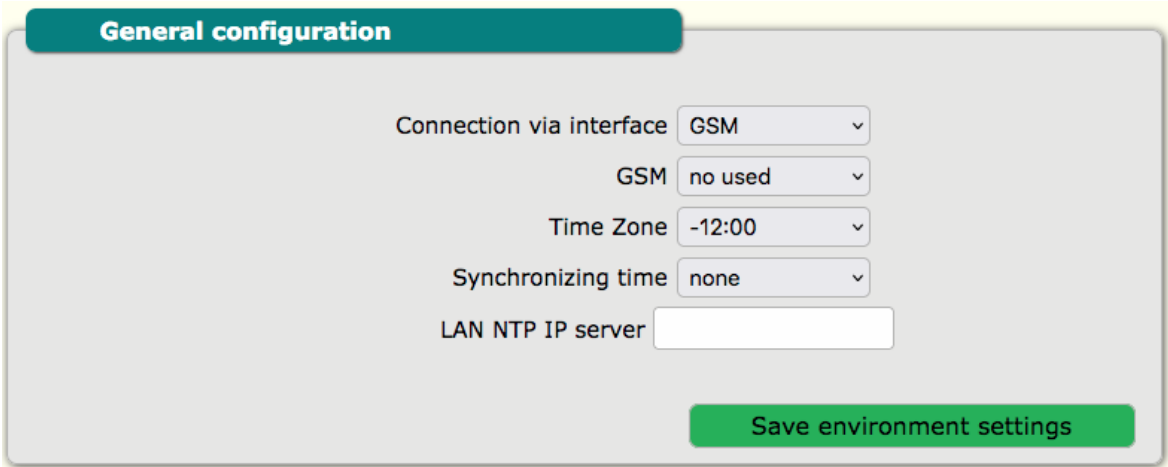

#### **2.18. Options – Gateway identification number / name**

<span id="page-14-2"></span>This is an option for additional identification of the Gateway from the server side. You can enter your Gateway ID here.

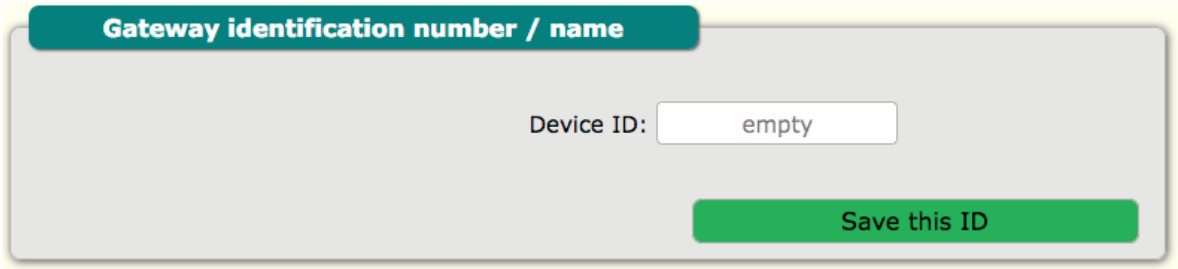

## **2.19. Options – Date and time configuration**

<span id="page-14-1"></span>This section is for configuration of real time clock in Gateway. The time is taken from the time that is currently set on the computer.

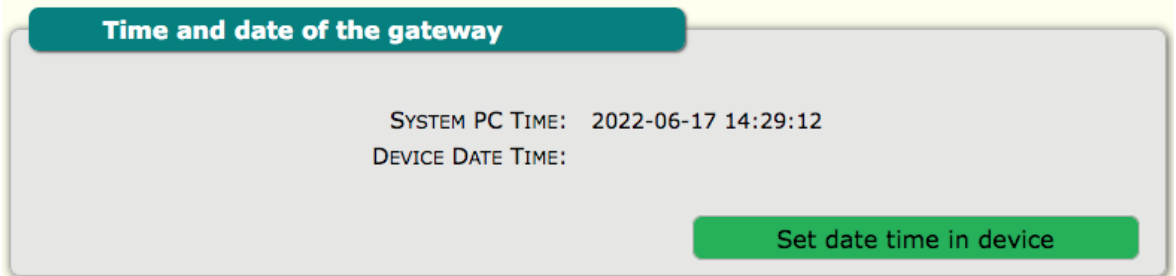

## **2.20. Options – Factory default – reset Gateway configuration**

<span id="page-14-0"></span>To make default all configurations of Gateway for safety reason type "Atreyo" in the tab and press "set default values".

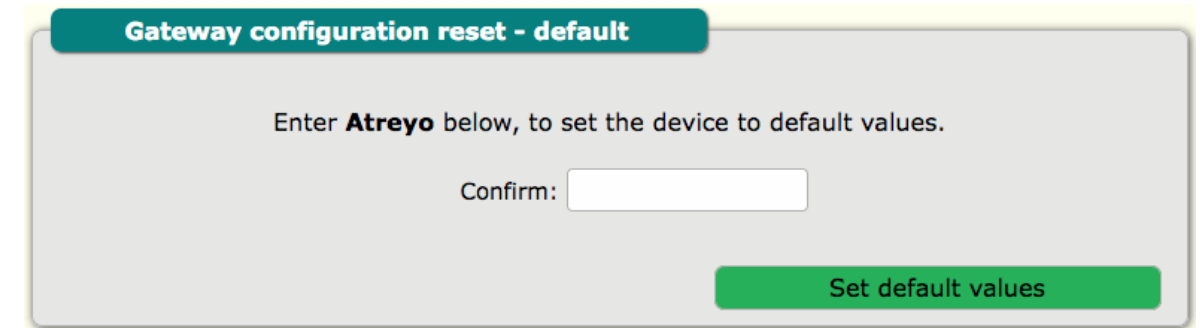

## **2.21. Options – GPS configuration**

<span id="page-15-1"></span>Device GPS location tab is for configuration of Gateway location. In AG-811 there is inbuilt GPS but some time in case of problems with the GPS signal need to be selected "Manual GPS ON". This is necessary for the correct configuration of the astronomical schedule.

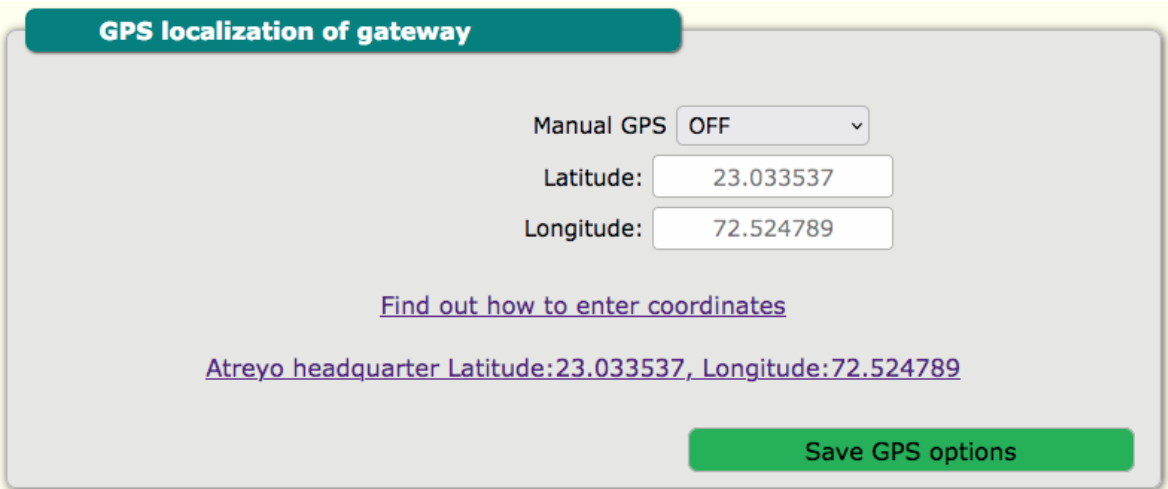

#### **2.22. Config – Backup and restore configuration**

<span id="page-15-0"></span>To backup all configuration of Gateway use this tab. The configuration file has checksum so do not edit configuration file in not dedicated PC software. Use dedicated Atreyo software.

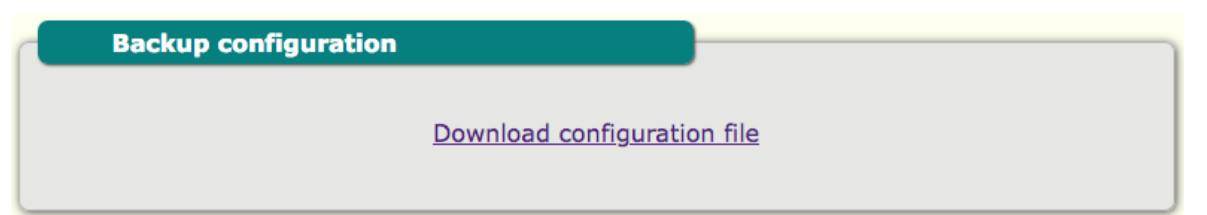

For loading previous saved configuration from computer, select and load file:

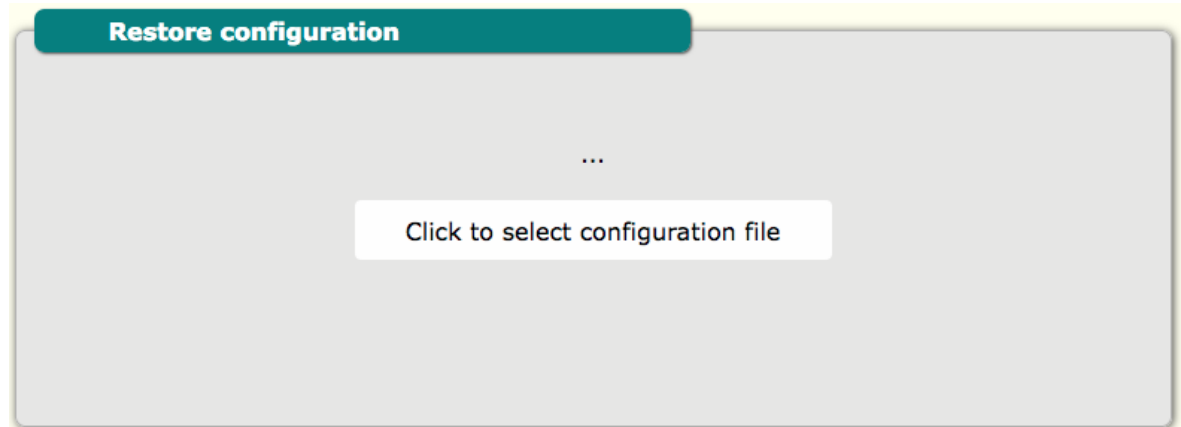

## **2.23. Config – Remote configuration from server**

<span id="page-16-2"></span>This tab is for configuring URL of remote file with Gateway configuration. By clicking "get configuration" URL device will update from remote file.

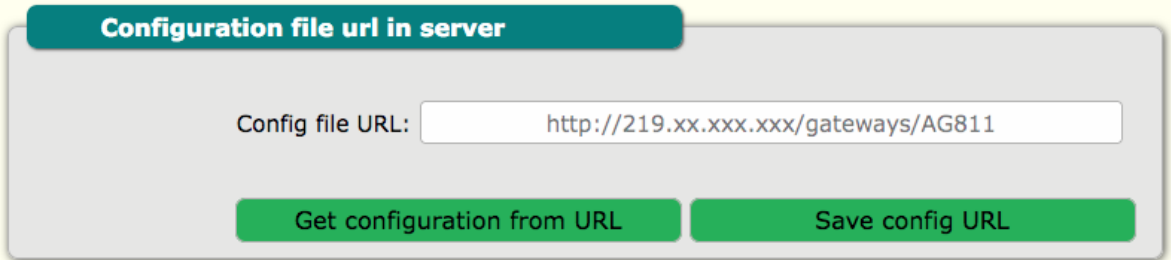

## **2.24. Access – Password configuration**

<span id="page-16-1"></span>This section is for internal website access. Default password is **atreyo**.

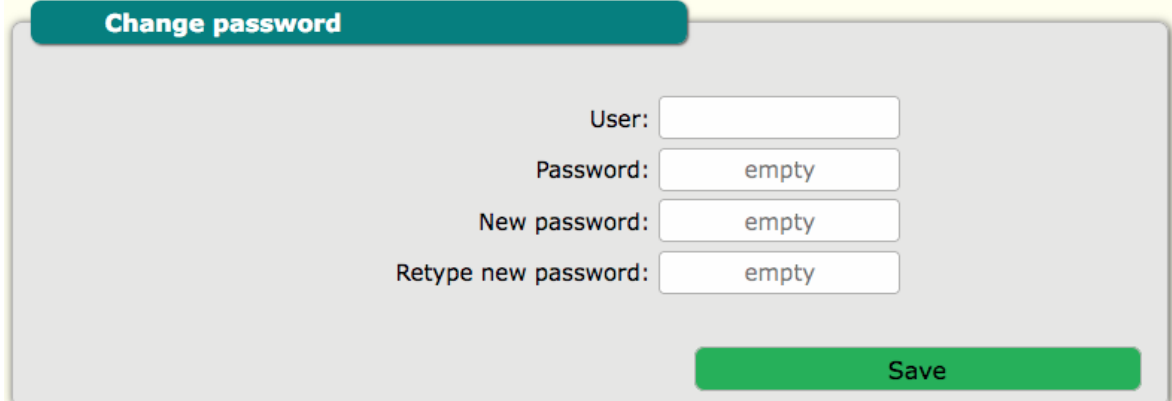

### **2.25. Access – User configuration**

<span id="page-16-0"></span>For user change. Default user is **atreyo**.

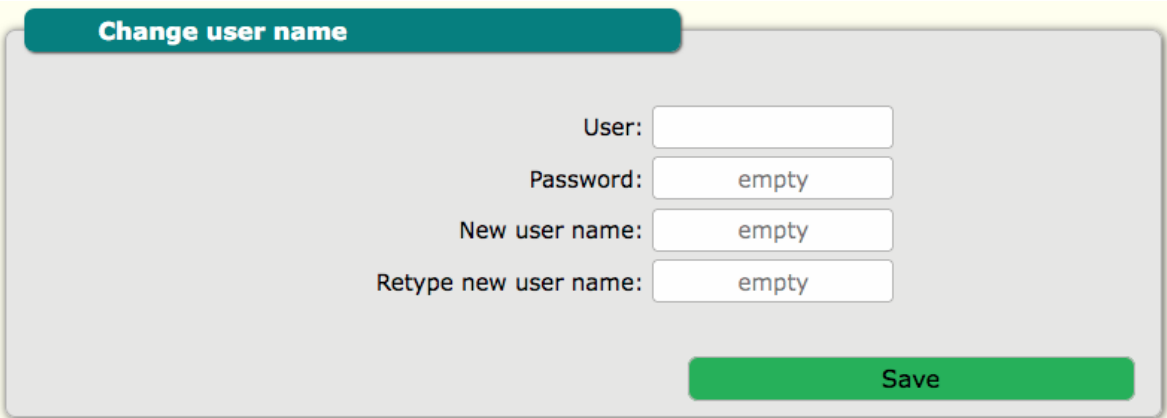

### **2.26. Info**

<span id="page-17-2"></span>This is information screen about AG-801 with firmware version etc.

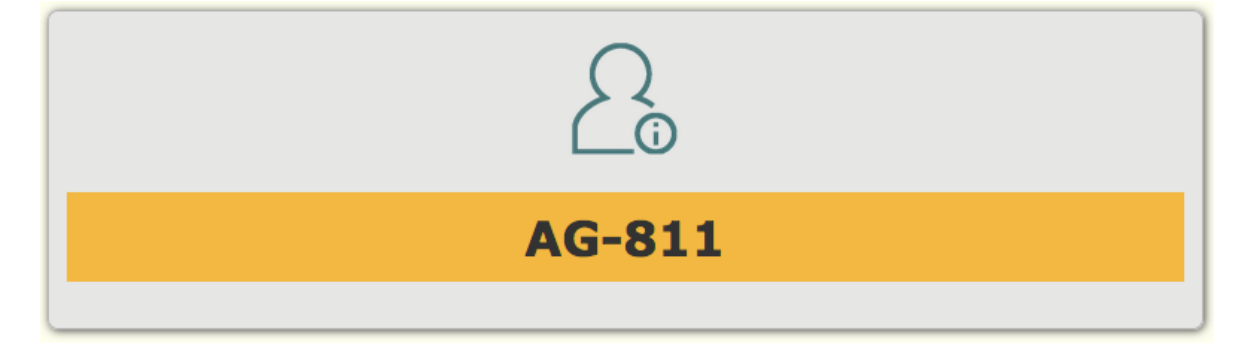

## **2.27. Digital input status**

<span id="page-17-1"></span>In this tab from info section can test digital input status.

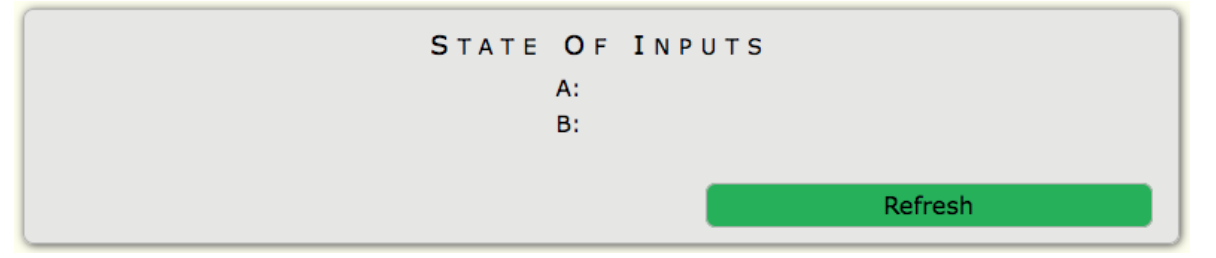

## <span id="page-17-0"></span>**3. Info – Restart Gateway**

By this tab you can restart Gateway.

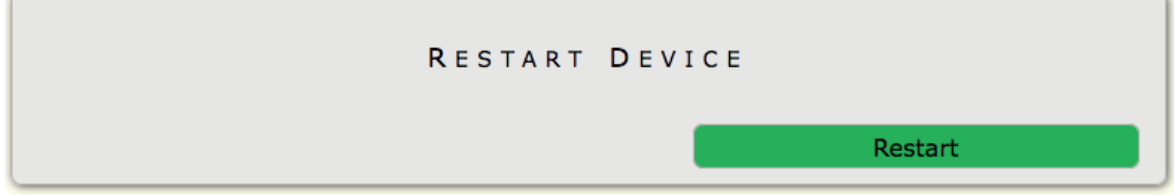

# <span id="page-18-3"></span>**4. Configuration and control by SMS**

#### **4.1. SMS overview**

<span id="page-18-2"></span>Many functions of the Gateway can be controlled by SMS commands. Remember that the SMS function is available from your cellular operator in the SIM in Gateway. Gateway responds to each command with an SMS informing that it will execute the command. SMS commands in server address configuration and password configuration are case sensitive. For all other commands it is case insensitive. The Gateway after processing command will send reply by SMS with confirmation.

#### <span id="page-18-1"></span>**4.2. System commands**

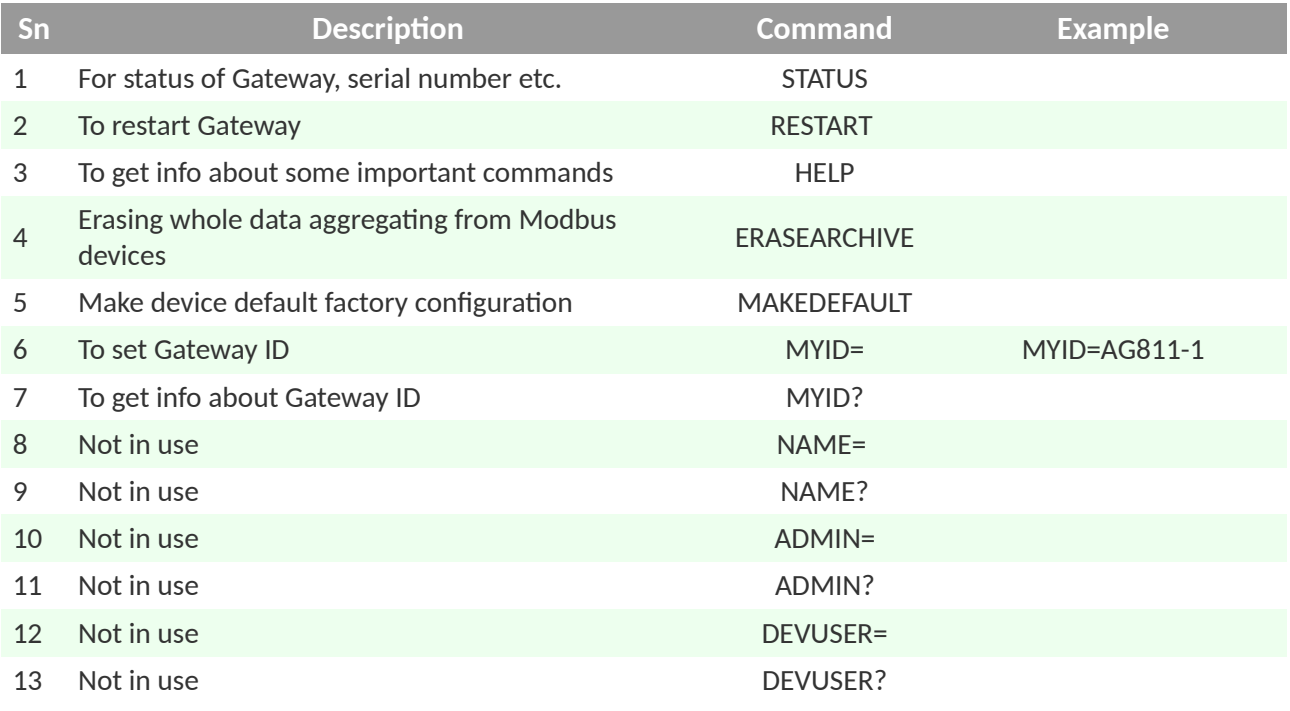

#### <span id="page-18-0"></span>**4.3. Server commands**

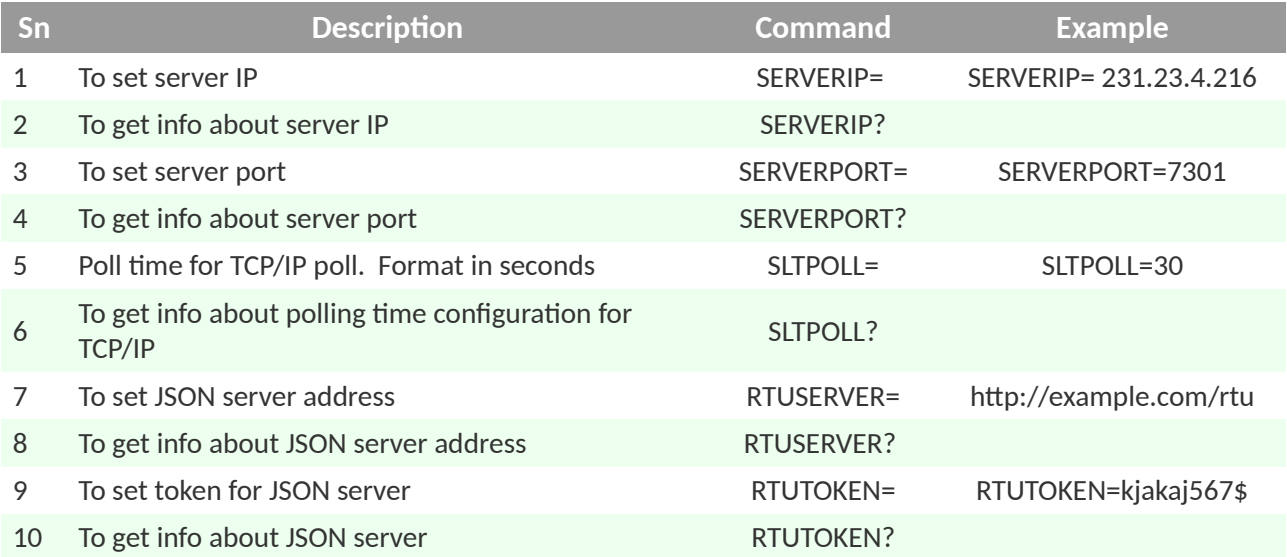

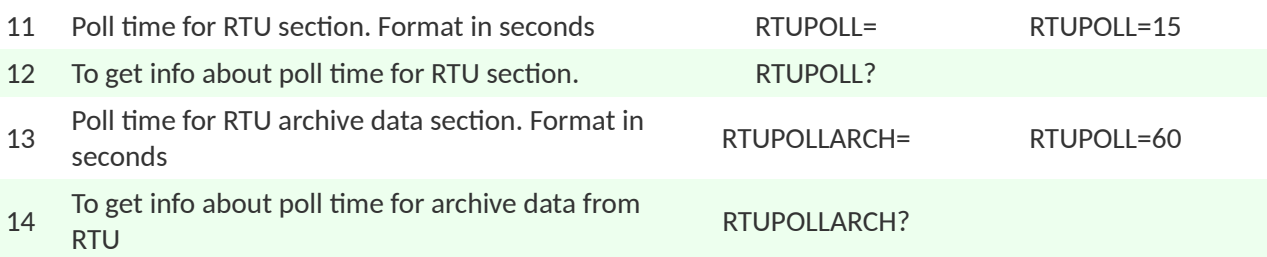

## <span id="page-19-1"></span>**4.4. GSM commands**

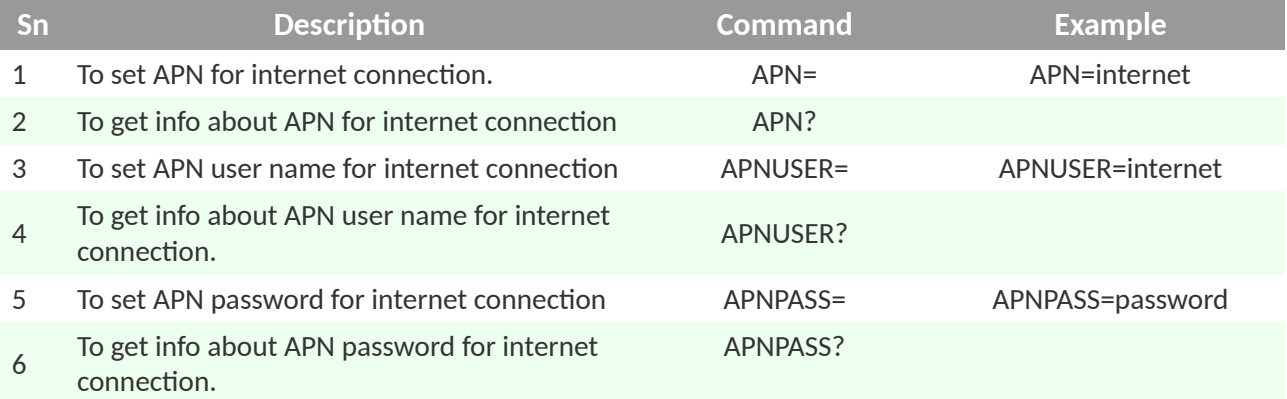

## <span id="page-19-0"></span>**4.5. Ethernet commands**

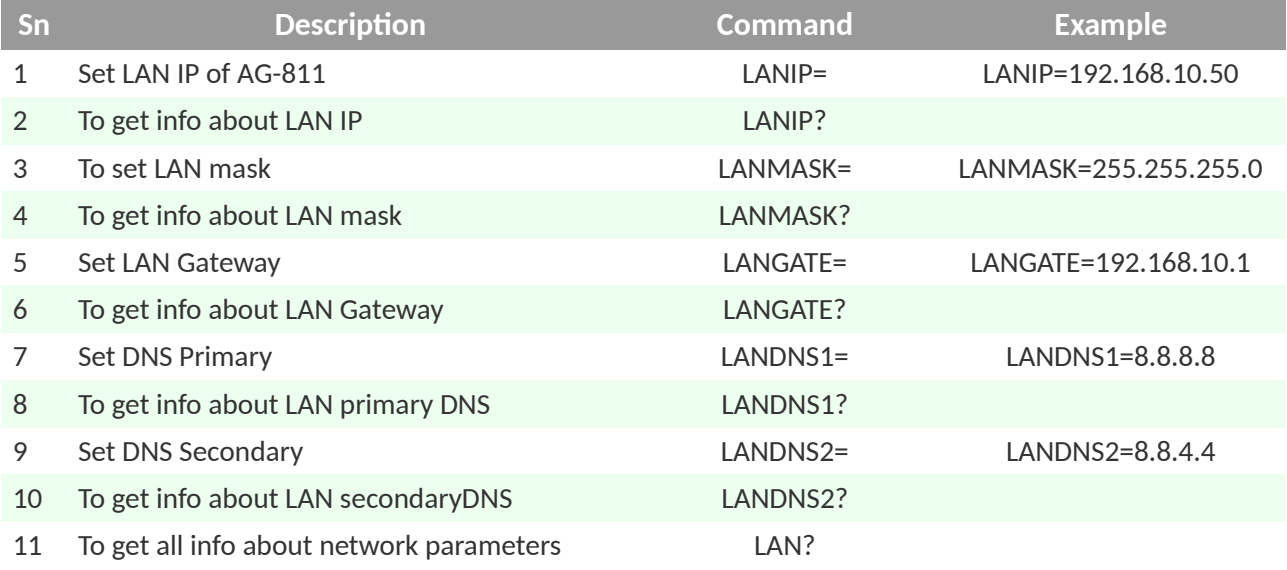

## <span id="page-19-2"></span>**4.6. Date, time and GPS configuration**

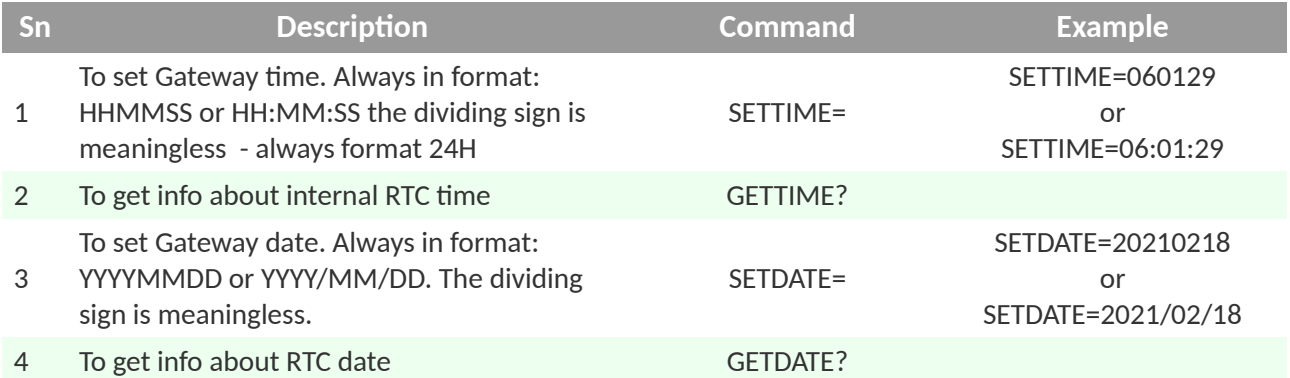

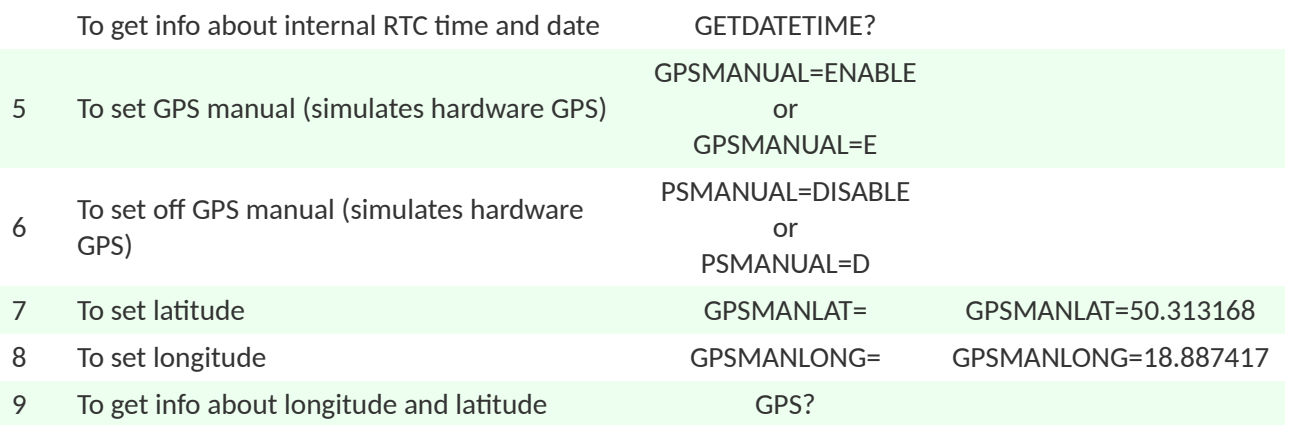

#### <span id="page-20-2"></span>**4.7. Firmware update via URL configuration file**

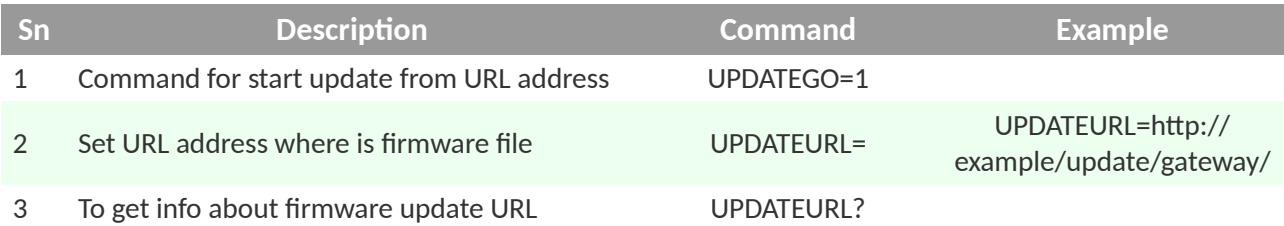

## <span id="page-20-1"></span>**4.8. Configuration of update via URL configuration file**

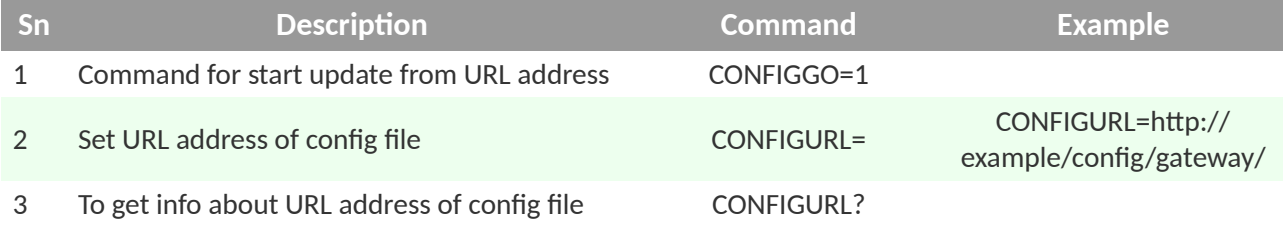

## **4.9. To set role and access permissions**

<span id="page-20-0"></span>After the default configuration of the device has an empty list, when someone adds a mobile number, this number gives the permission to add another one. (website config)

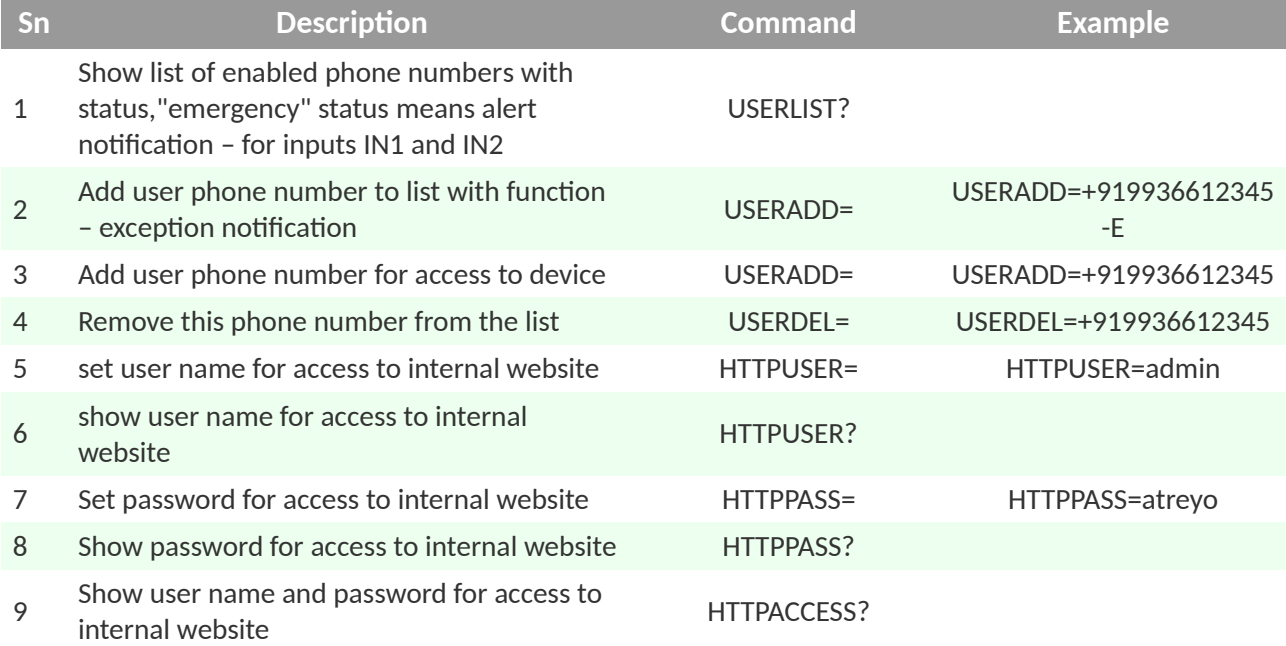

#### <span id="page-21-3"></span>**4.10. Digital inputs status**

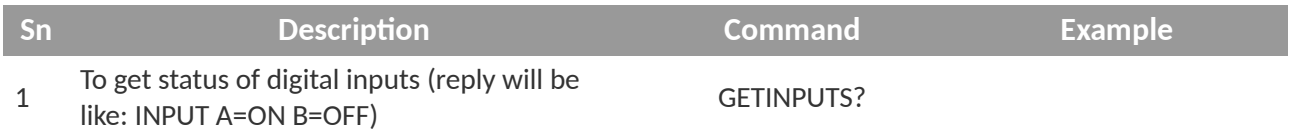

## **4.11. Output direct control by SMS**

<span id="page-21-2"></span>If you like to control Gateway's outputs direct by SMS only you have to set "once action". This configuration has to be apply for ABC outputs separately. For working with server user needs to set "INSTANT".

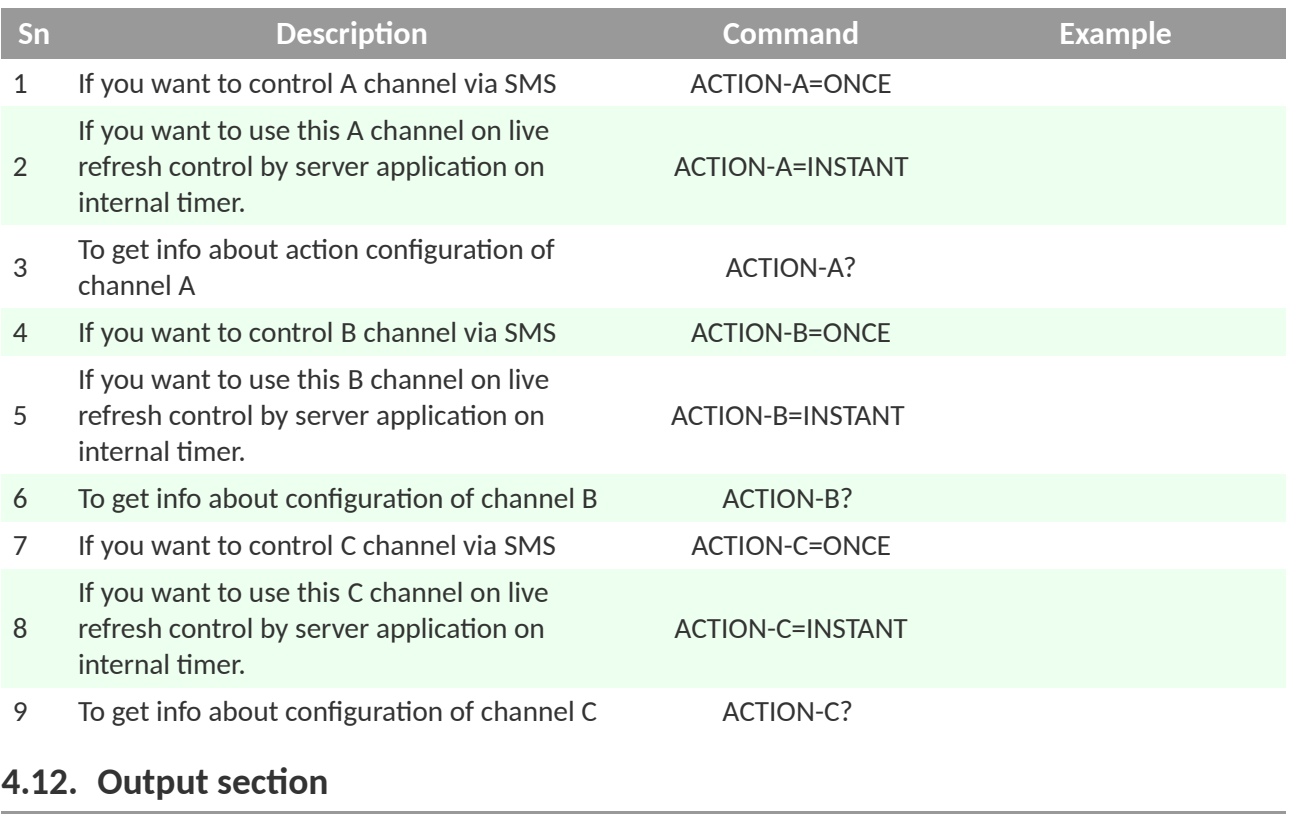

<span id="page-21-1"></span>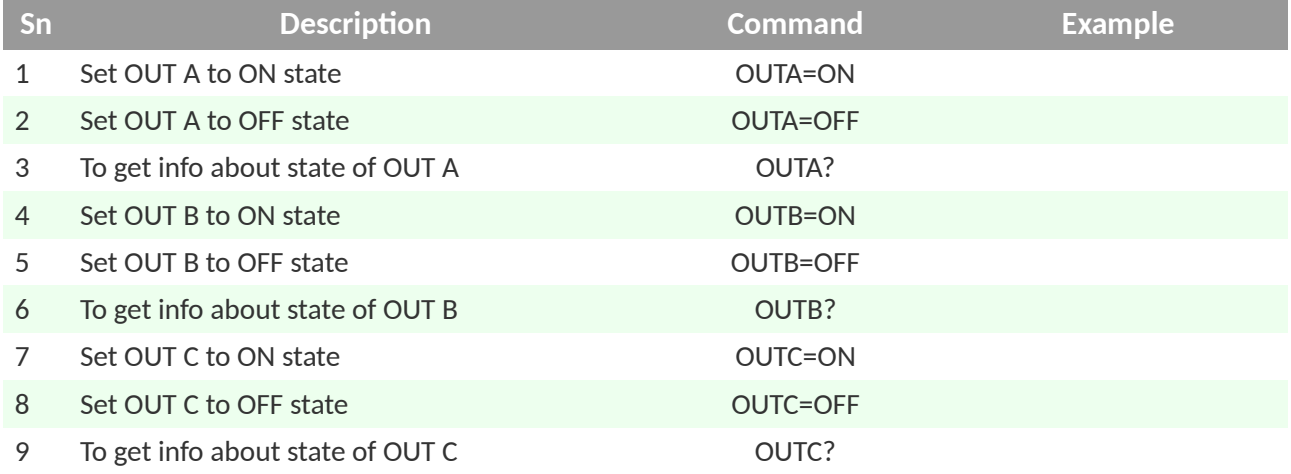

## <span id="page-21-0"></span>**4.13. Output channel schedule section**

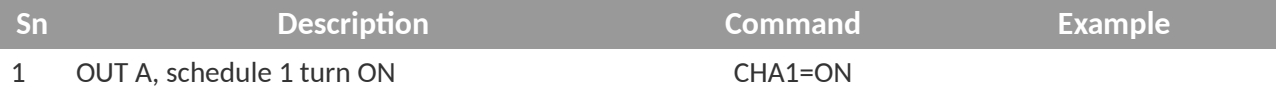

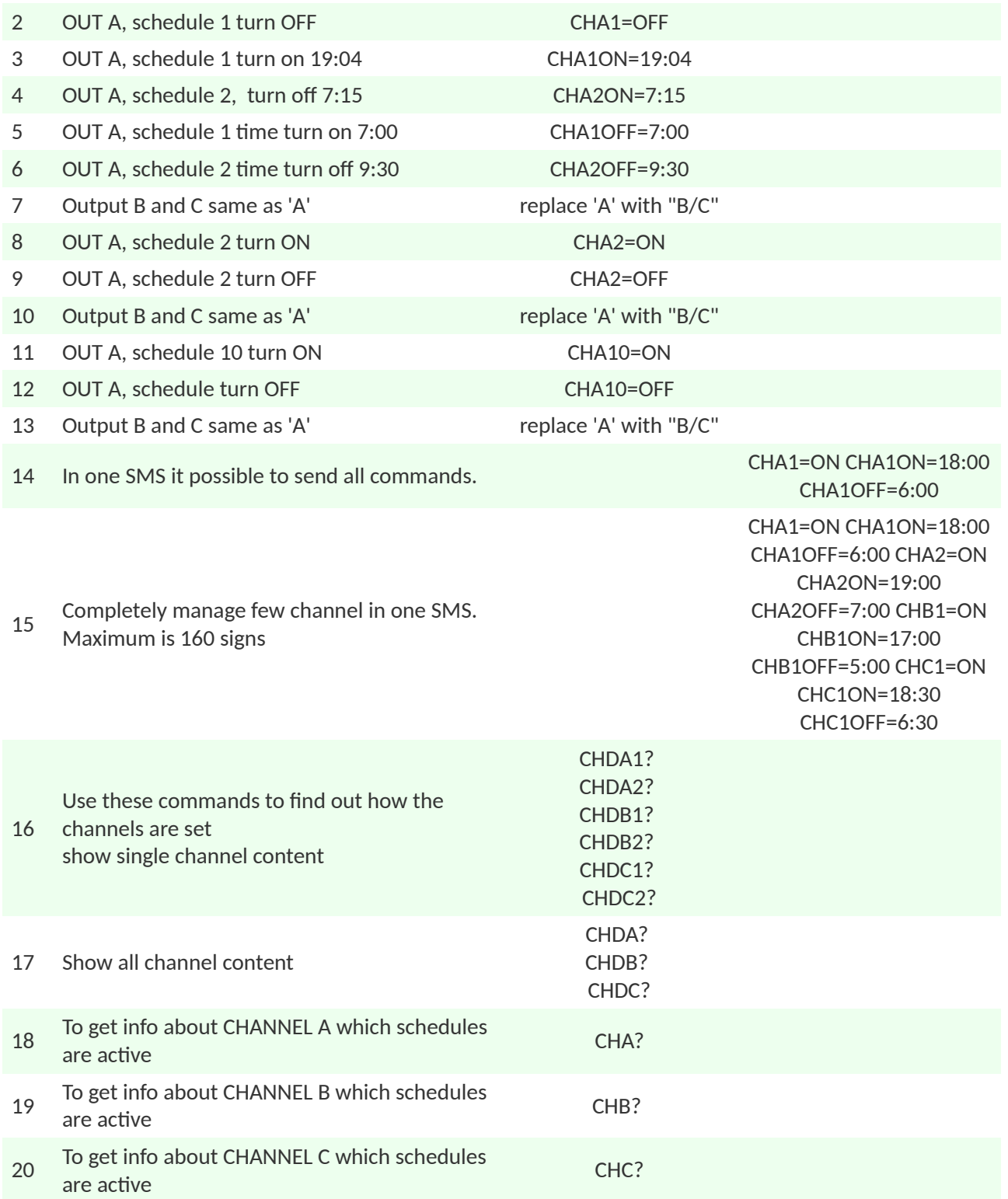

# <span id="page-22-0"></span>**4.14. Output channel astronomical schedule section**

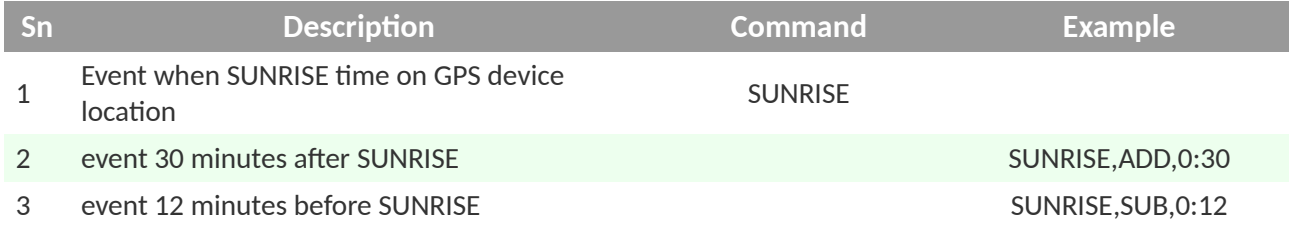

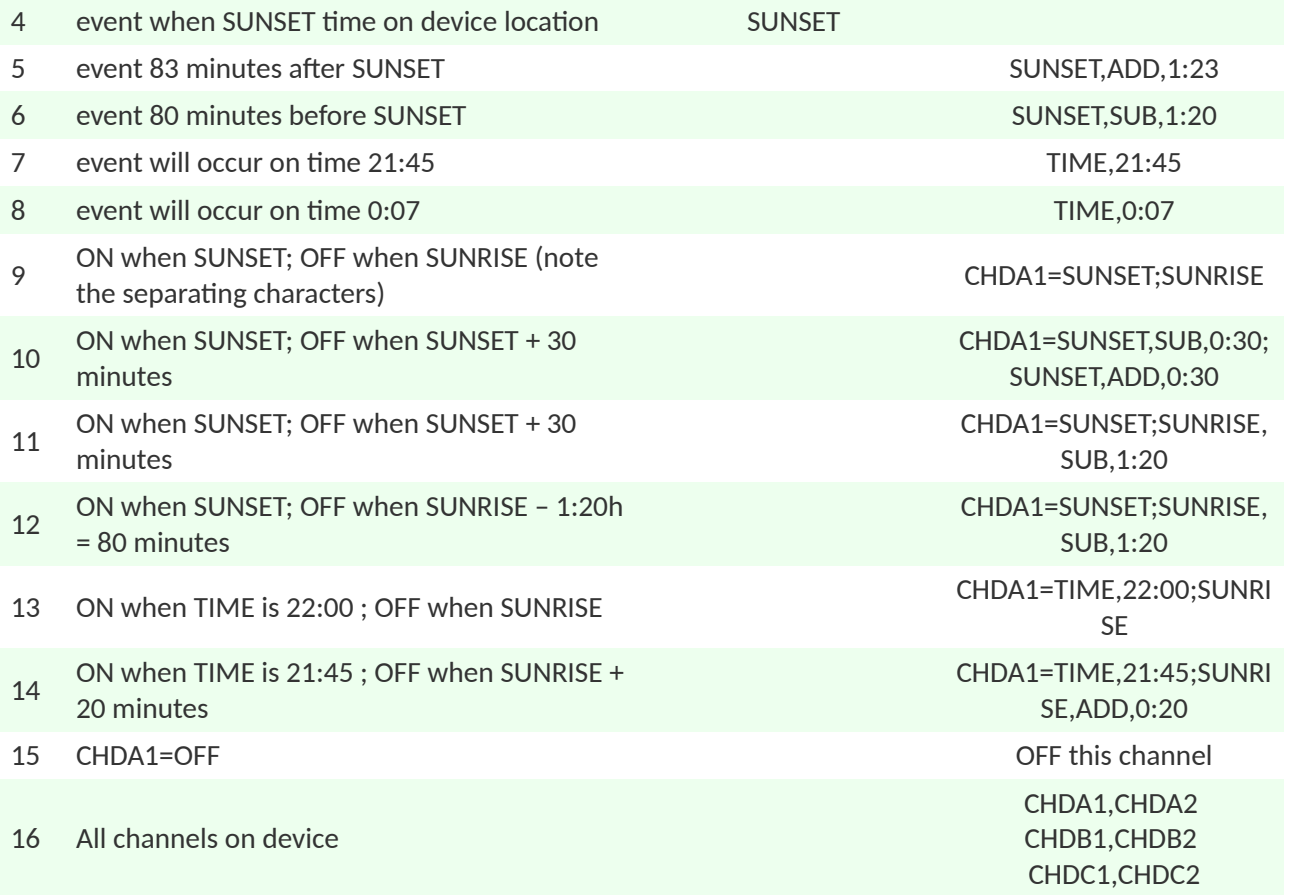

# <span id="page-24-2"></span>**5. Server commands**

#### **5.1. Overview**

<span id="page-24-1"></span>Gateway's main real time communication format is TCP/IP. All ON/OFF, digital inputs, most of other functions and configurations can be done from server by this protocol. The string format is small to provide quick response from Gateway. In the TCP/IP format it is possible to control Modbus interface from server.

#### **5.2. TCP/IP server commands**

<span id="page-24-0"></span>Server command are in separate API document. Go to [product page](https://www.atreyo.in/en/products/protocol-gateways/ccms-gateway-AG-811) for download

# <span id="page-25-3"></span>**6. JSON format**

#### **6.1. Overview**

<span id="page-25-2"></span>The gateway is capable of sending the Modbus slave device's data to the server in JSON string format. The implementation of JSON is a very easy task on server side.

## **6.2. JSON format benefits**

- <span id="page-25-1"></span>• Easy to use and interpret data
- Have built in device id and time stamp for easy traceability
- Faster data parsing
- Archive data availability

#### **6.3. JSON string format**

<span id="page-25-0"></span>The JSON string format is provided in separate document.

# <span id="page-26-2"></span>**7. Legal Note**

#### <span id="page-26-1"></span>**7.1. Copyright**

Copyright © 2023 Atreyo Research and Development LLP. This technical specification is protected under national and international copyright laws. No part of this user manual may be reproduced, distributed, translated, or transmitted in any form or by any means, electronic or mechanical, including photocopying, recording, or storing in any information storage and retrieval system, without the prior written permission of Atreyo Research and Development LLP. Copy or use any part of this specifications is prohibited without the prior written permission from the Atreyo Research and Development LLP. Atreyo Research and Development LLP shall not unreasonably withhold or deny such consent but shall be entitled to receive additional equitable remuneration in connection with its grant of consent.

## <span id="page-26-0"></span>**7.2. Trademarks**

Atreyo and the Atreyo logo are registered trademarks of Atreyo Research and Development LLP.

All other trademarks and copyrights are the property of their respective owners.

#### **7.3. Disclaimer**

<span id="page-26-3"></span>All dimensions mentioned in the drawings are not to scale and may vary/differ due to construction contingencies and site conditions which are subject to change as may be decided by the company.

• The specifications and amenities mentioned in this document and promotional documents are only representational and informative. The descriptions in this specification are based on the default configuration of your device.

• Images used in this specification may differ in appearance from the actual product.

• The Atreyo Research and Development LLP reserves rights to make additions, deletions, alterations or amendments as and when it deems fit and proper, without any prior notice.

**Atreyo Research & Development LLP**

**+91 9727741417 info@atreyo.in**

414, Sunrise Mall, Mansi Circle, Vastrapur Ahmedabad 380015, India